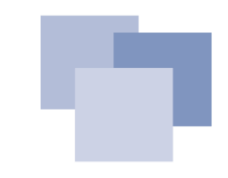

# **WireGuard VPN using IPv6 and OSPF**

**Connect your home with the Oracle Cloud Free Tier**

DOAG 2022

#### **#whoami**

#### **Martin Schmitter, Solutions Architect - Database**

- Information Scientist, application development, Jan 2001
- ~20y in professional IT (~30y non-professional)
- HAM radio amateur (14y)
- $\blacksquare$  My first Oracle version = v7.3
- Cisco Certified Network Associate CCNA (2002-2005)
- DOAG member >2010
- Local Representative DOAG Regio NRW 2016-2022
- Oracle ACE >2019

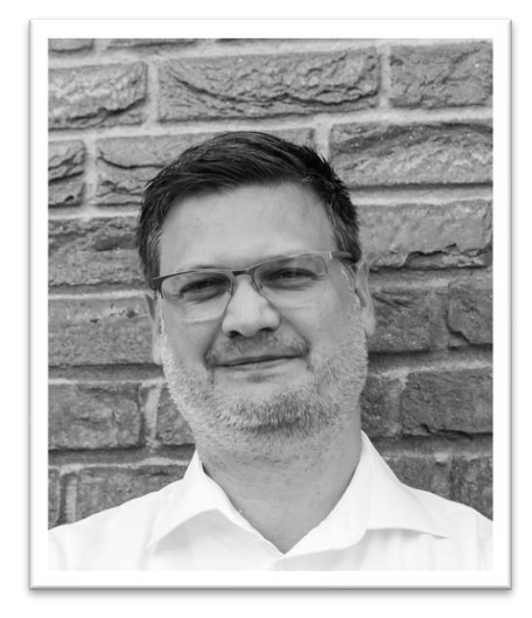

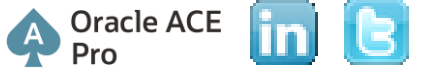

#### **Safe Harbour Statement**

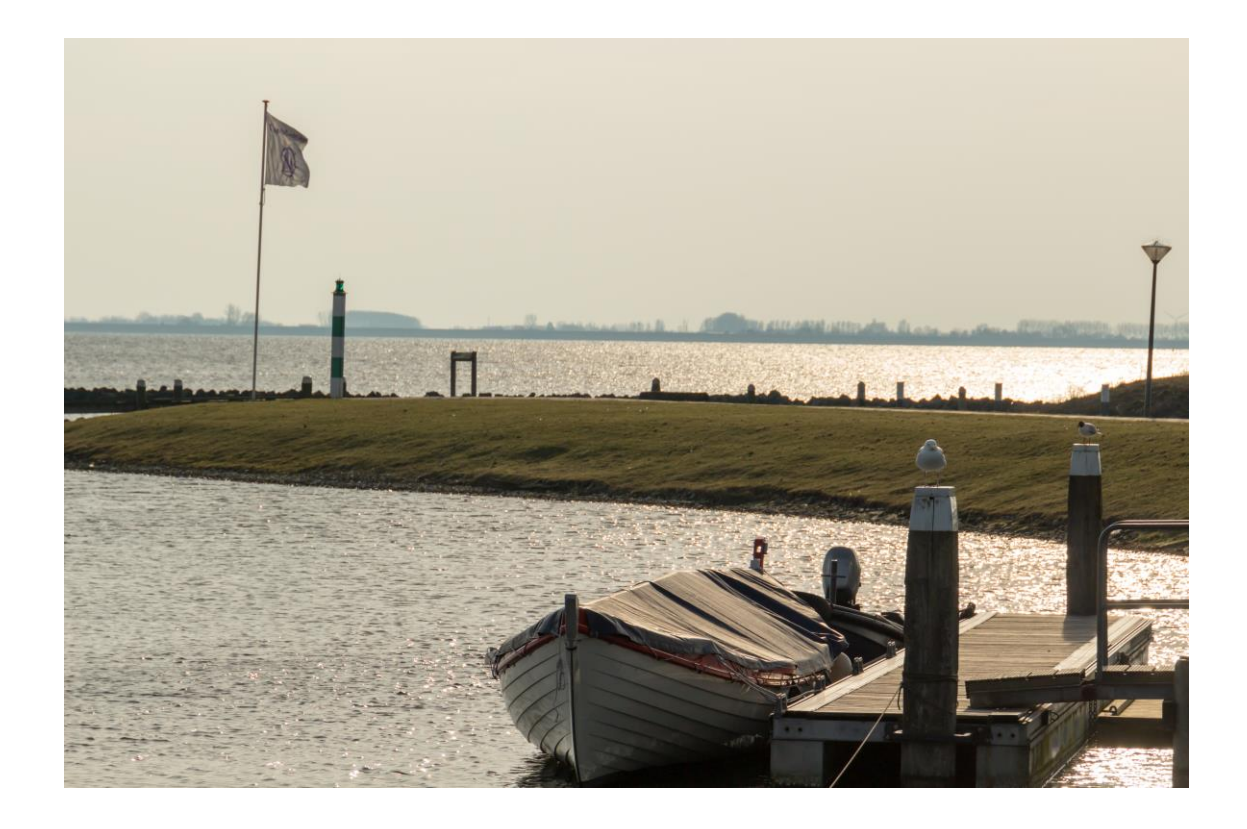

- All statements are representing my opinion and will not represent or reflect any strategy, direction or architecture of any company I'm working with.
- **EXEL Statements are made in general** purpose, based on my own observations and personal experience and will not be specific to an enterprise, project or an individual.

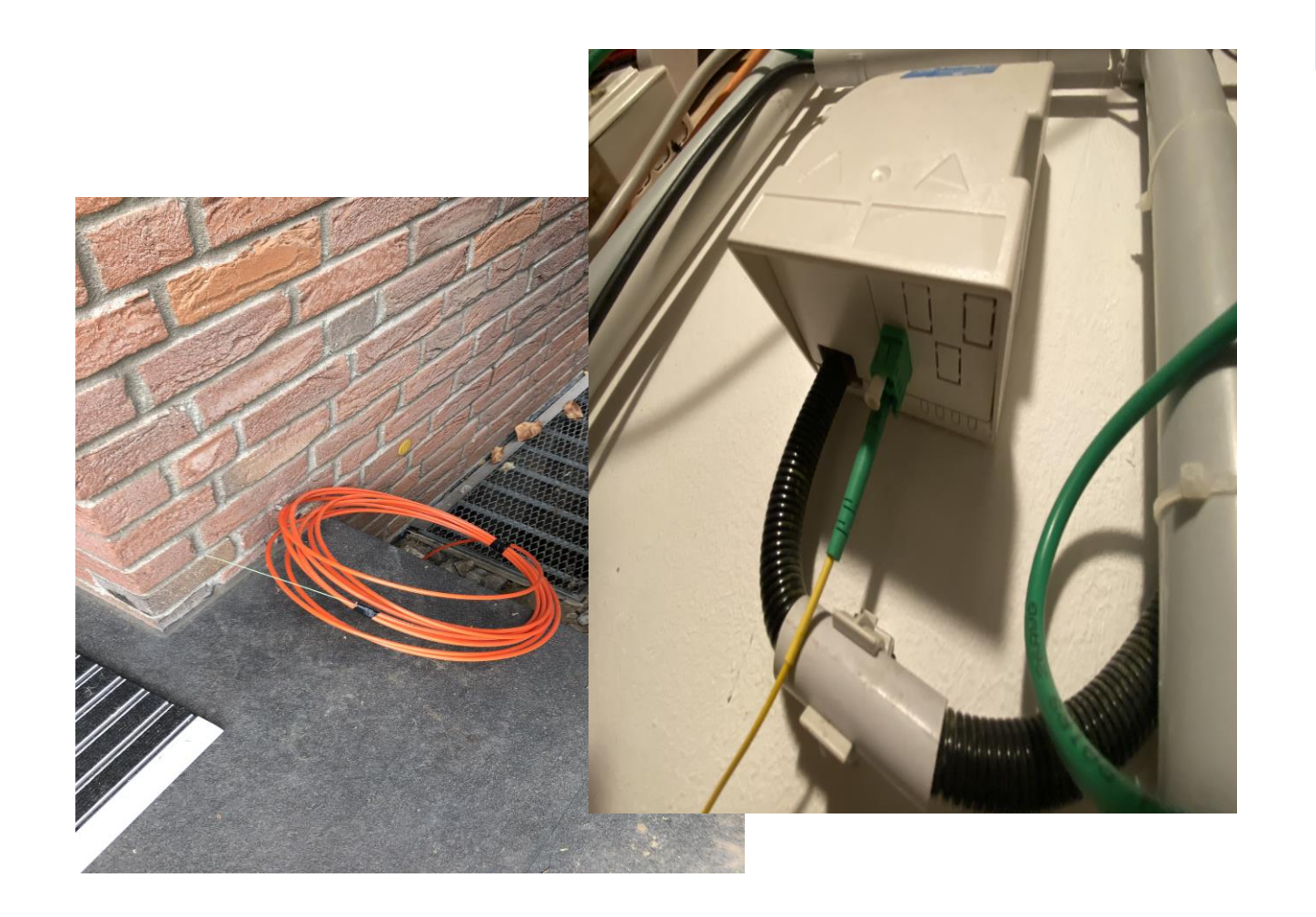

# **Motivation**

#### Something has changed!

#### **"It's not a bug, it's a feature!"**

With the new **FTTH connection** and the new **Internet service provider**, I lost my dynamic and public IPv4 address to access the Internet:

- IPv4 based access is realized based on a **Carrier-grade NAT** using RFC6598 based address space
	- **10.64.0.0/10**
- In consequence, I **can't** reach my private network!
	- VPN (Site2Site, Road Warrior)
	- Services
	- IoT & smart things
	- VoIP
	- Hamnet
	- $\blacksquare$

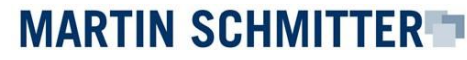

#### **Carrier-grade NAT**

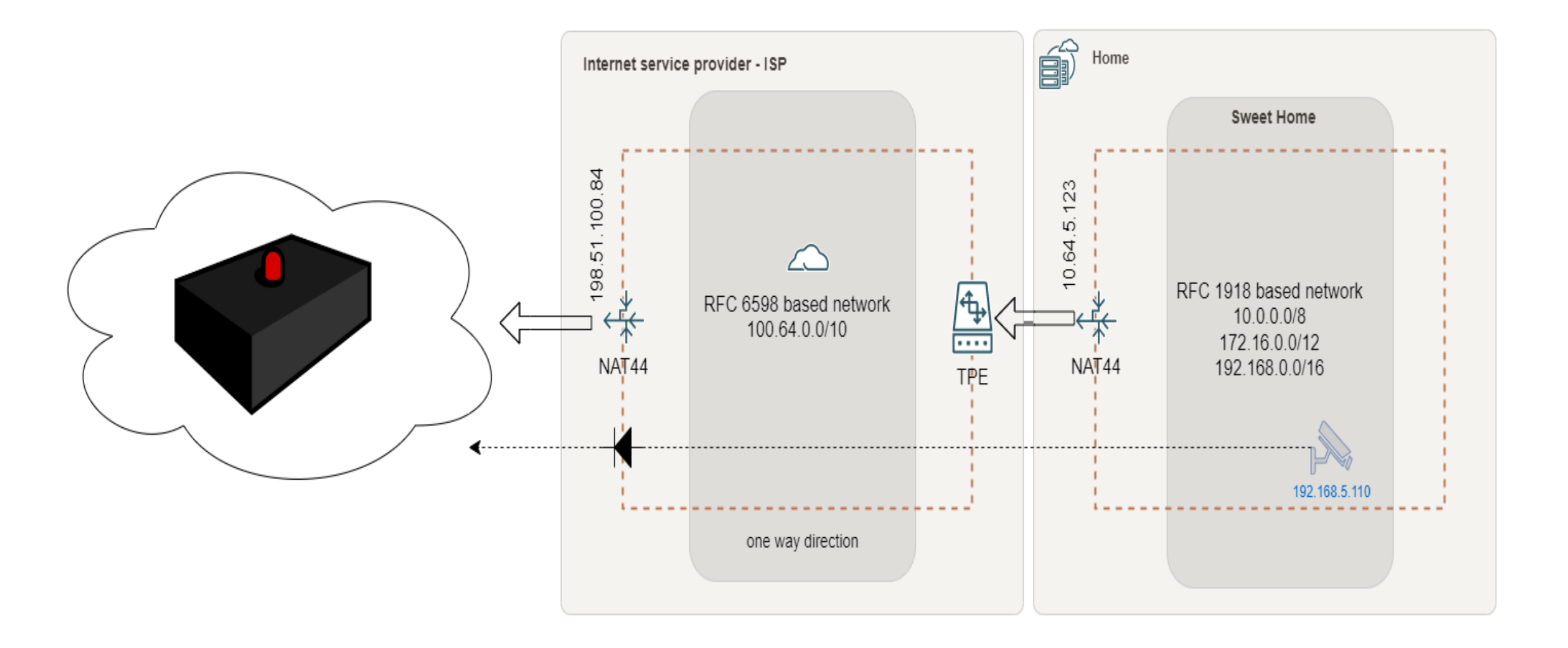

#### **Architecture Overview**

My Sweet Home

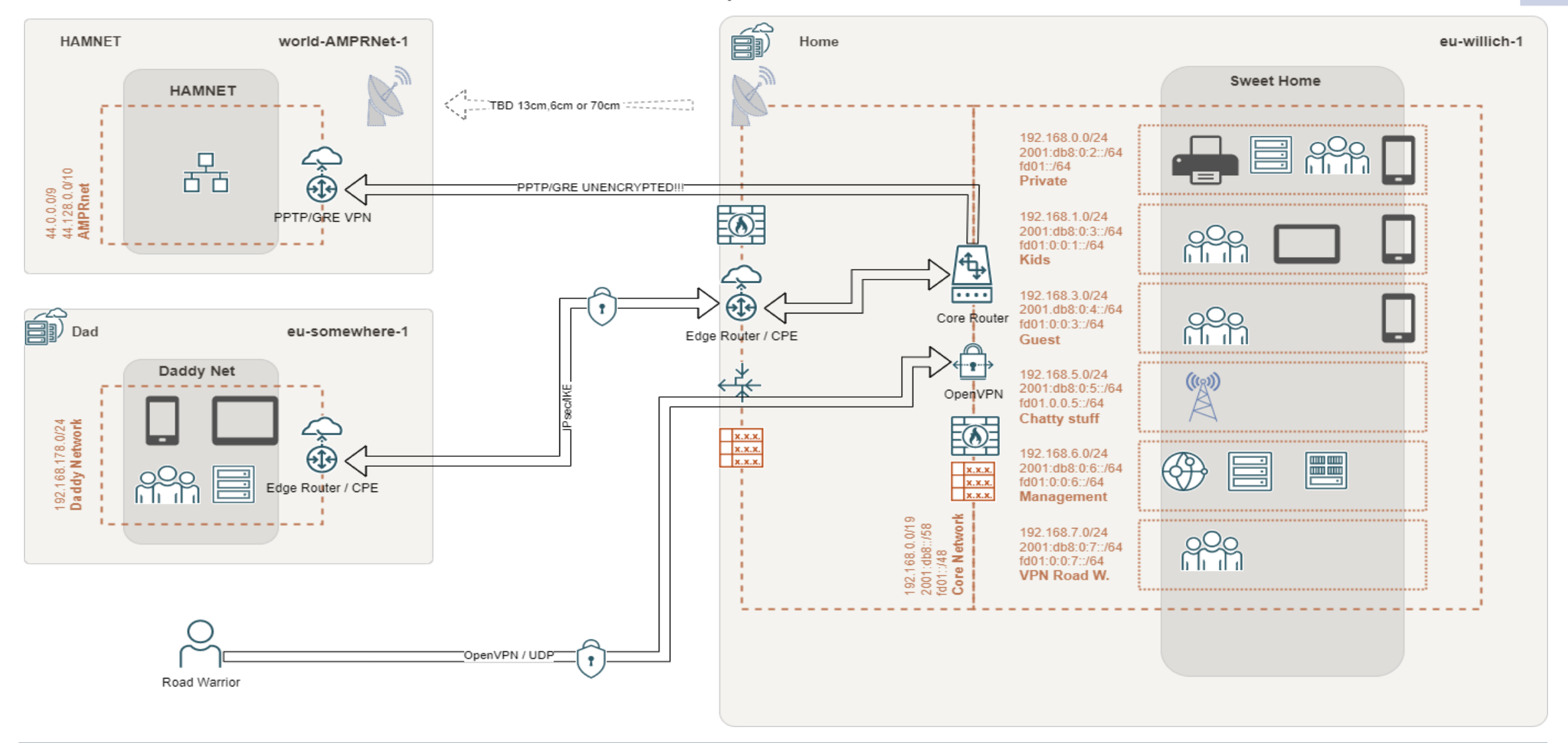

WireGuard VPN using IPv6 and OSPF – Oracle Cloud Free Tier 27.09.2022 2022

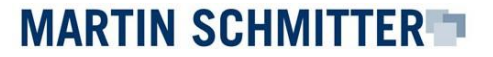

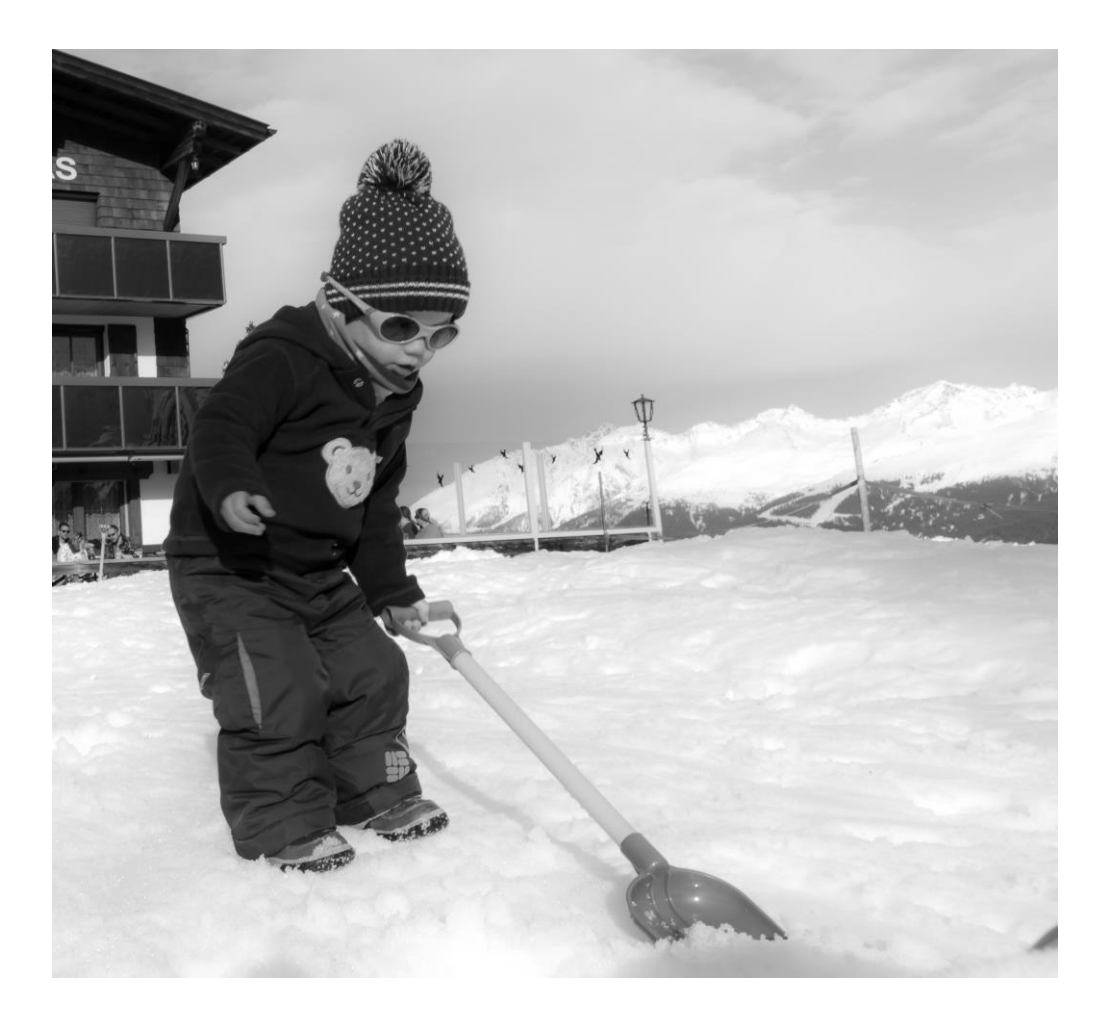

# **Deal with it!**

#### **Statement of presenter**

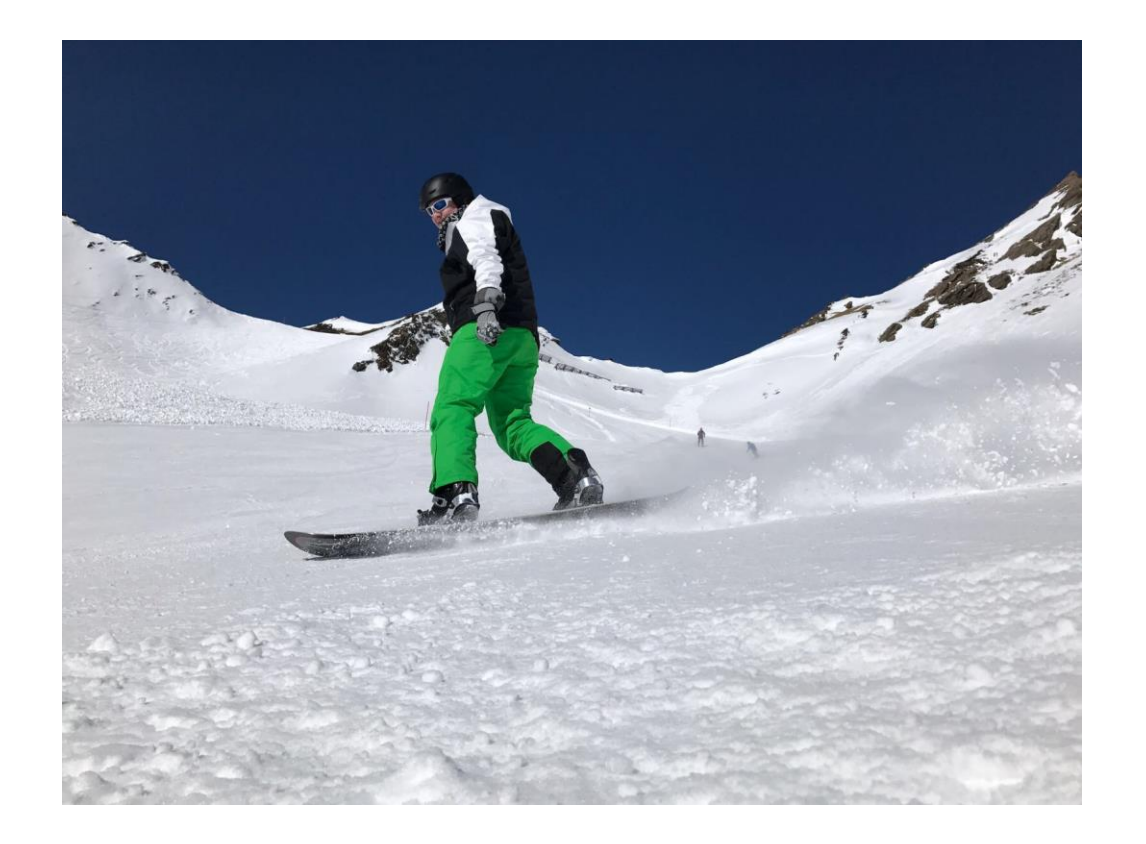

- **The following solutions have been** developed over a period of two years. Technology is moving quick! There isn't doubt, that better solutions might appear, even during the preparation of this presentation.
- E.g., broad implementation of native IPv6 on cell phone carrier, ISP and CSP level solved a lot of issues.

#### **"I'm lucky!"**

Based on the **contract** with my new ISP, I've a period of 6 months with two internet connections in parallel!

- Old connection: 50Mb/s VDSL
- New connection: 400Mb/s FTTH
	- soft limit 1Gb/s possible

Hold my beer!

WireGuard VPN using IPv6 and OSPF – Oracle Cloud Free Tier 22.09.2022 2022

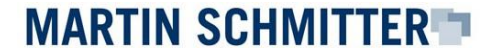

#### **Architecture Overview**

My Sweet Home - WAN LB

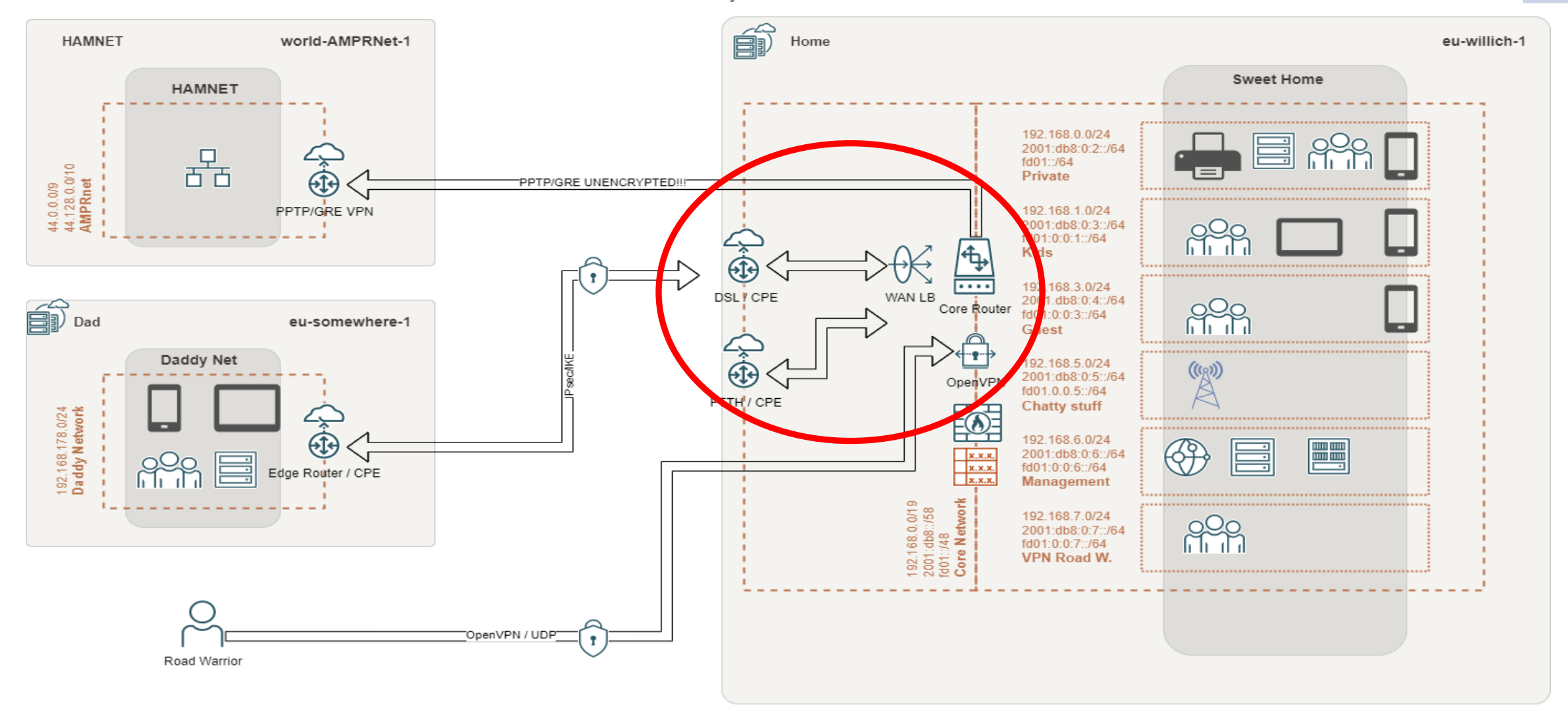

WireGuard VPN using IPv6 and OSPF – Oracle Cloud Free Tier 21.09.2022 2022 2022

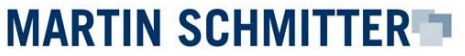

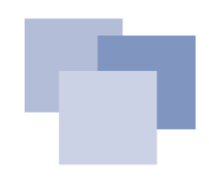

#### **Dual-WAN, Failover and Load-Balancing**

A **WAN LB** is quite tricky, but did do the job:

Make yourself familiar with:

- 
- Connectivity checks
- **Load-balancing** policies
- **Stickiness** (email service provider will love you!)

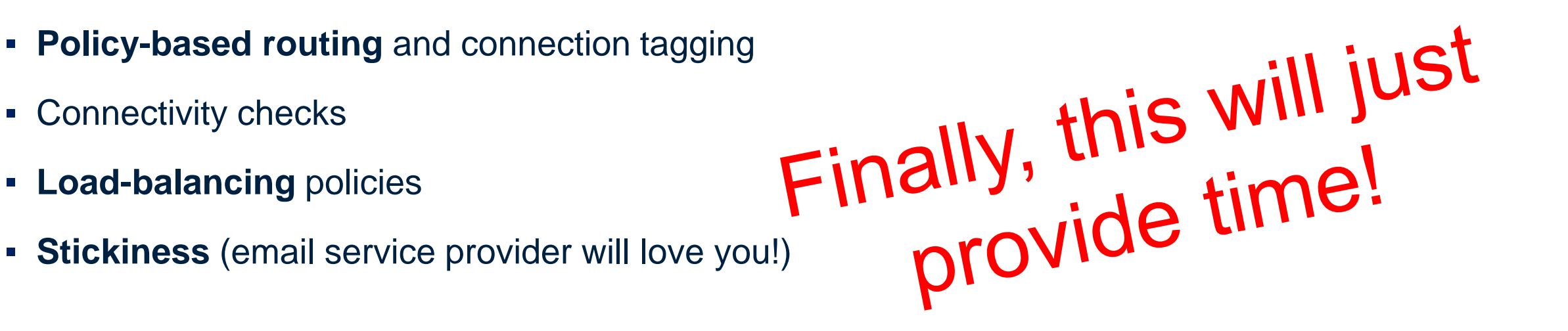

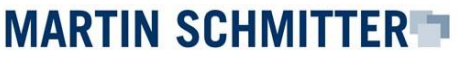

# **There's light!: IPv6**

Most ISPs will provide each customer **a global IPv6 /56 network**. That gives you 8 bits or **256 /64 subnets** to cascade into your own network. E.g.: IoT, guests, DMZ…

- Change your mind! **Think in networks** and subnets!
- Network addresses are still **dynamic**! They may and will change! <sup>②</sup>
- **Prefix delegation** will enable us to cascade publicly available IPv6 addresses and network segments into our own network
	- Consider **zone-based firewalling**, please!
- Every host in your network **may receive a public IPv6 address**
	- **Global Unicast Address** GUA (public)
	- It's helpful to provide **Unique Local Addresses** ULAs in addition

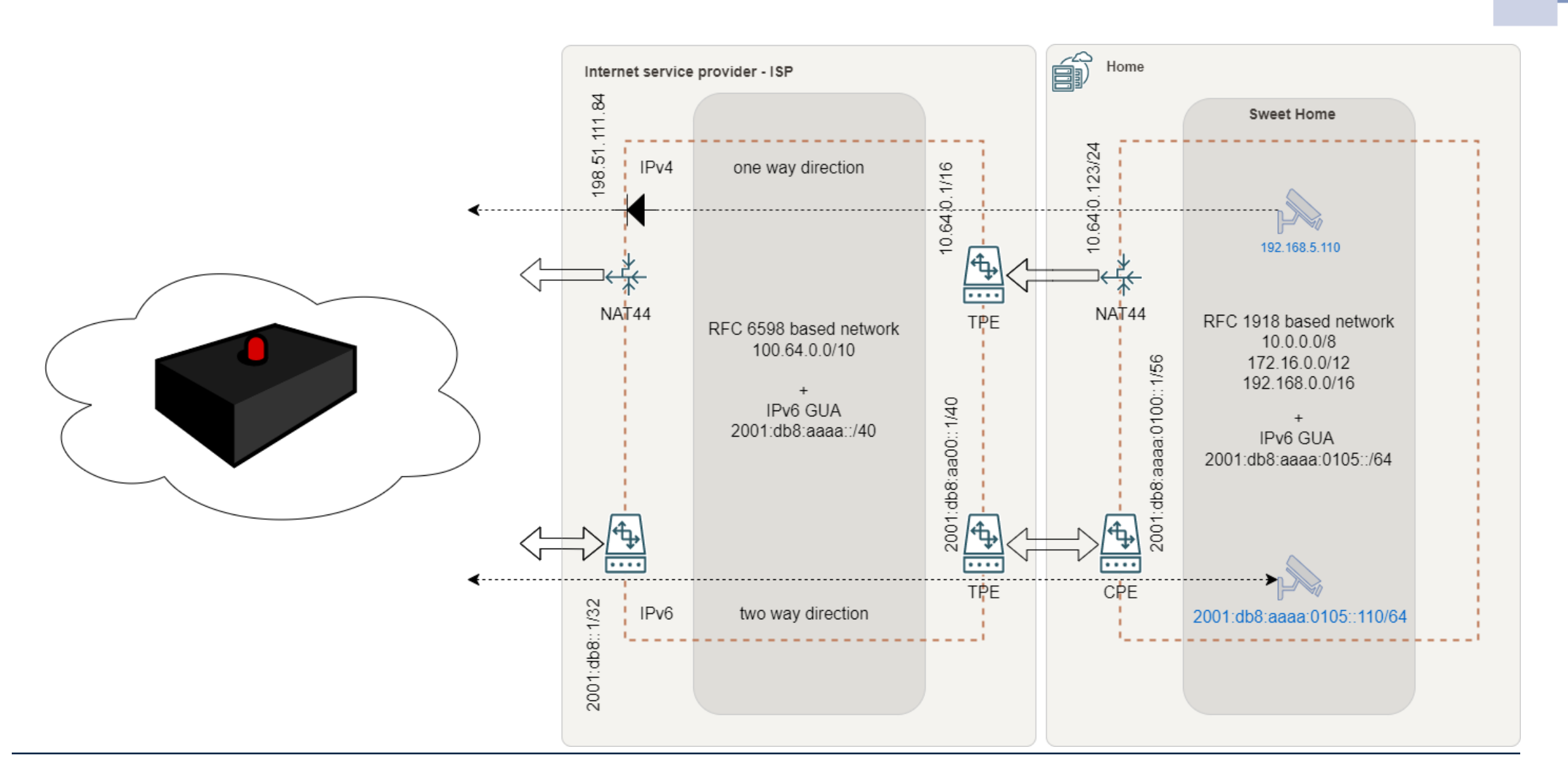

WireGuard VPN using IPv6 and OSPF – Oracle Cloud Free Tier 21 and 22.09.2022 2022

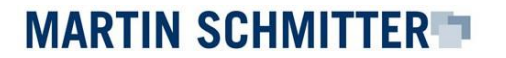

# **IPv6 – limited availability**

At the given time (around 2019), **IPv6 was not provided broadly**. Cell phone providers, ISPs and office spaces are limited to IPv4, mostly.

- Most **office networks** provide IPv4, only! Still today!
- Cell phone providers just started the implementation of IPv6 (dual stack)
- . Some "ugly places" provide RFC1918 addresses, only. (e.g., beach house)<br>Let's check what we

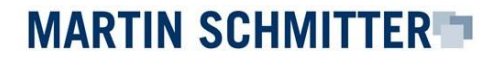

#### **Architecture Overview**

My Sweet Home - access path

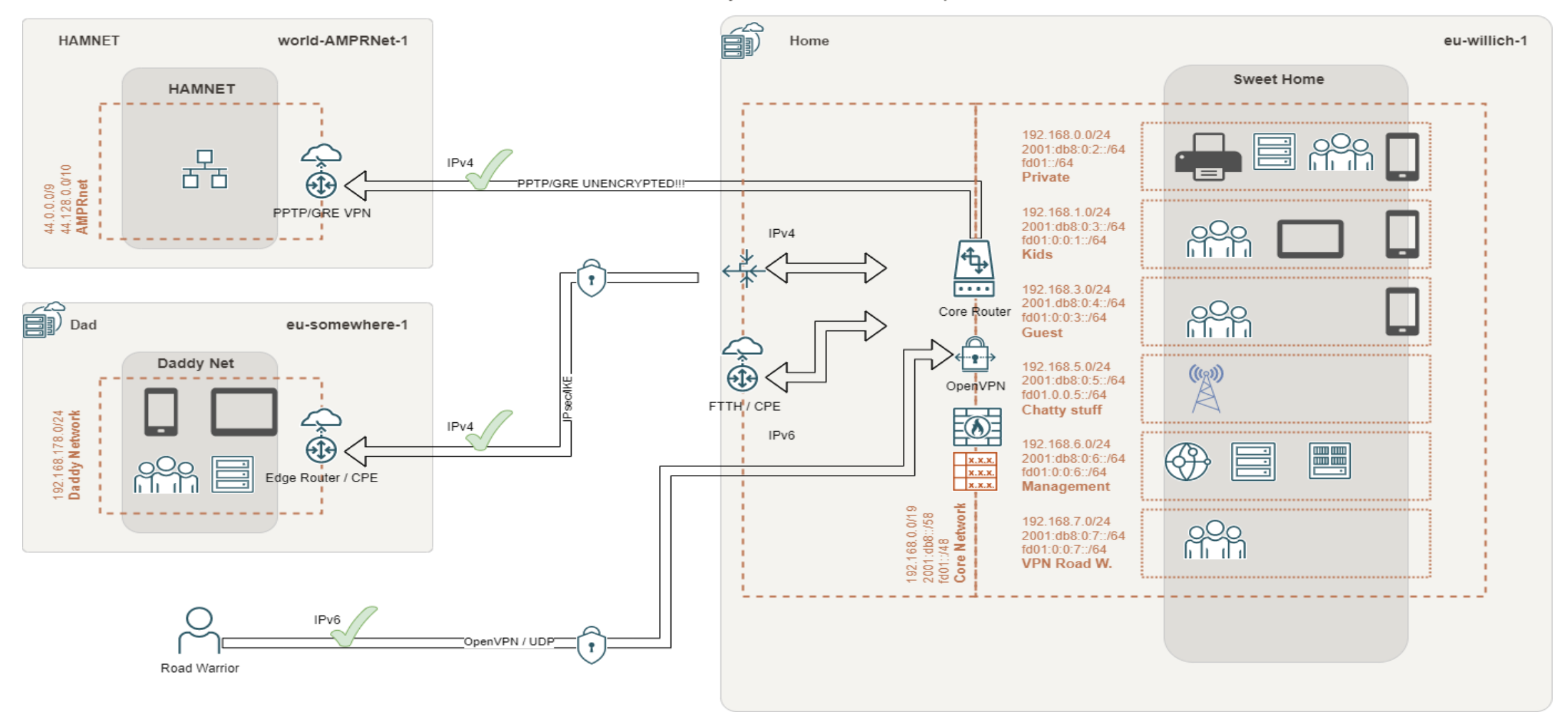

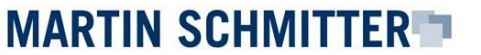

#### **6tunnel – calling home: there's just IPv4**

Just having an IPv4 stack:

- We need a **machine-in-the-middle** providing an IPv4 and IPv6 stack
- 6tunnel is a portmapper that will translate **IPv4:tcp** connections into **IPv6:tcp**
- Might be integrated and configured as **daemon**
- Simple syntax
- **\$ 6tunnel 23232 myhost.dyn.foo.bar 22**

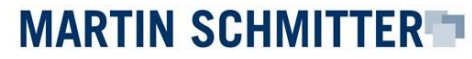

#### **Architecture Overview**

My Sweet Home - 6tunnel

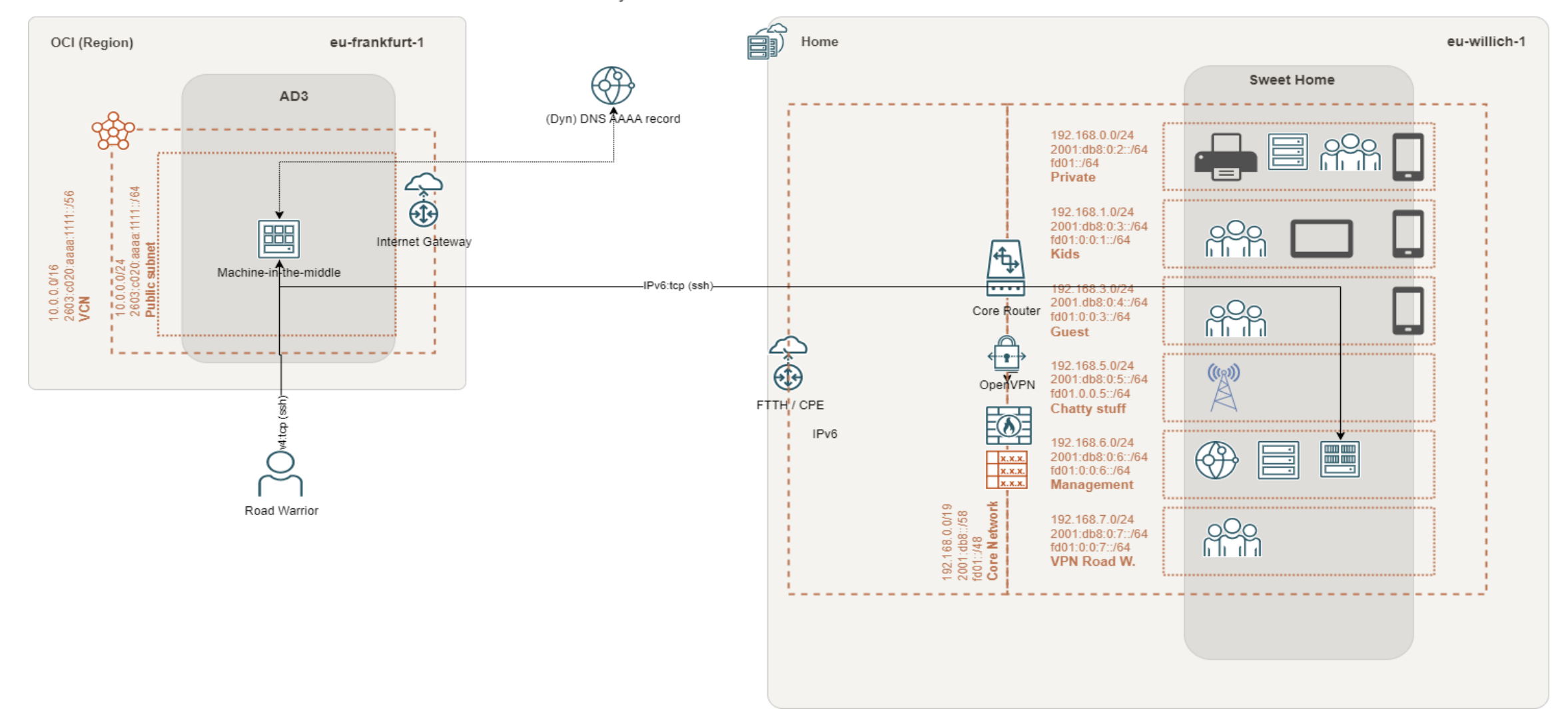

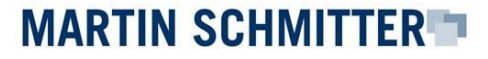

# **OpenVPN**

In theory it's possible to make use of **6tunnel** to establish OpenVPN connections, but:

- Tcp will dramatically reduce the **performance** of the VPN
	- Udp is prefered
- Couldn't push **prefix delegated** IPv6 GUA addresses to VPN clients
	- Well, may be a layer 8 issue
- 6tunnel is capable of **tcp**, only!

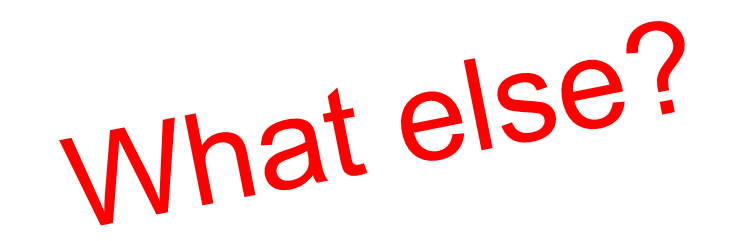

#### **Socket CAT aka. socat – multipurpose relay**

Socat is able to establish **bidirectional byte streams** and may help us to transform and establish udp connections:

- Udp -> much better performance using OpenVPN
- Much more configuration options
- Successful **delegation** of IPv6 addresses (PD) OpenVPN with udp
- Might be integrated and configured as daemon

**\$ socat UDP4-LISTEN:1194,fork,reuseaddr UDP6:myhost.dyn.foo.bar:1194**

#### **Architecture Overview**

My Sweet Home - OpenVPN

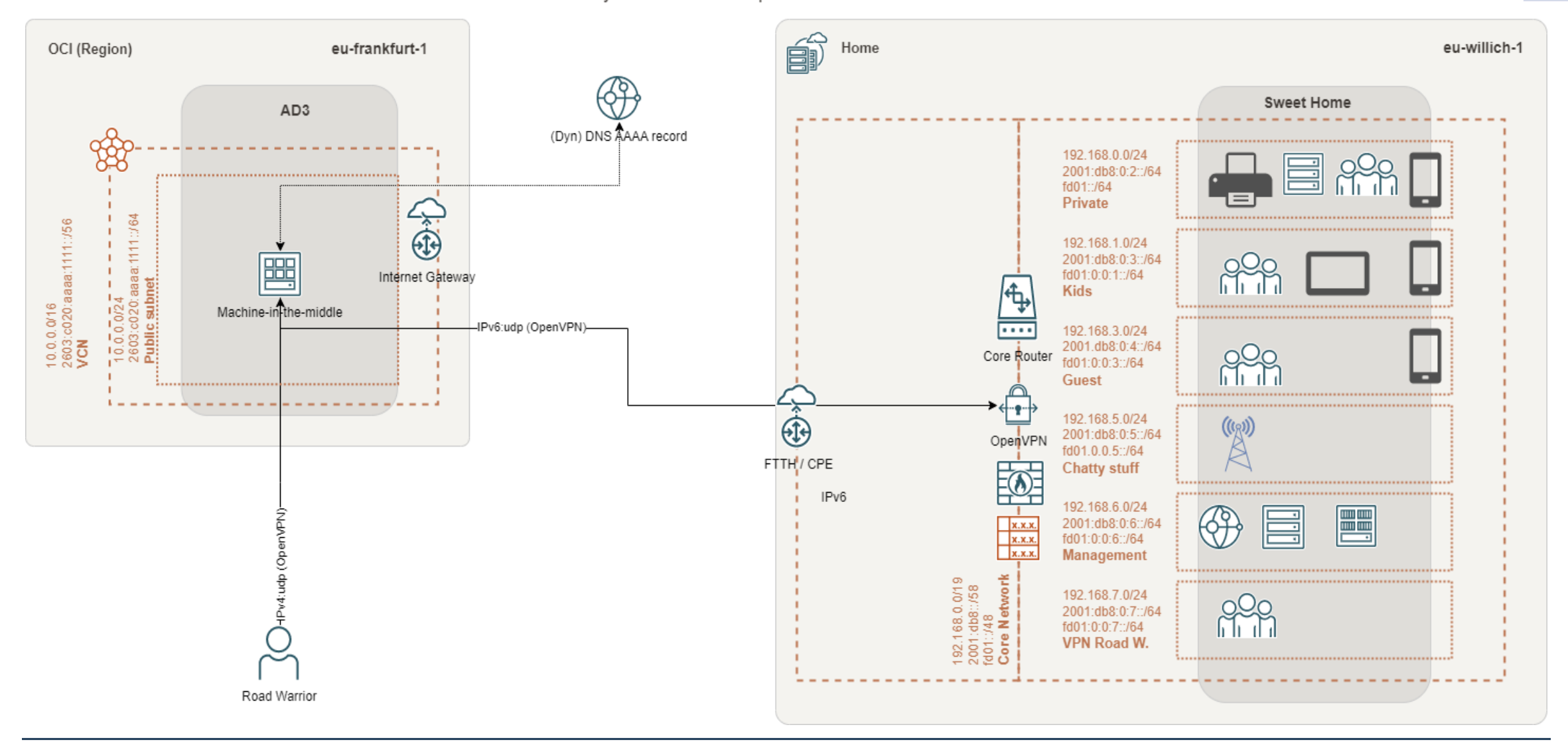

WireGuard VPN using IPv6 and OSPF – Oracle Cloud Free Tier 21 22.09.2022 21 21

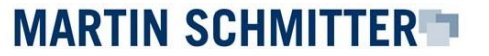

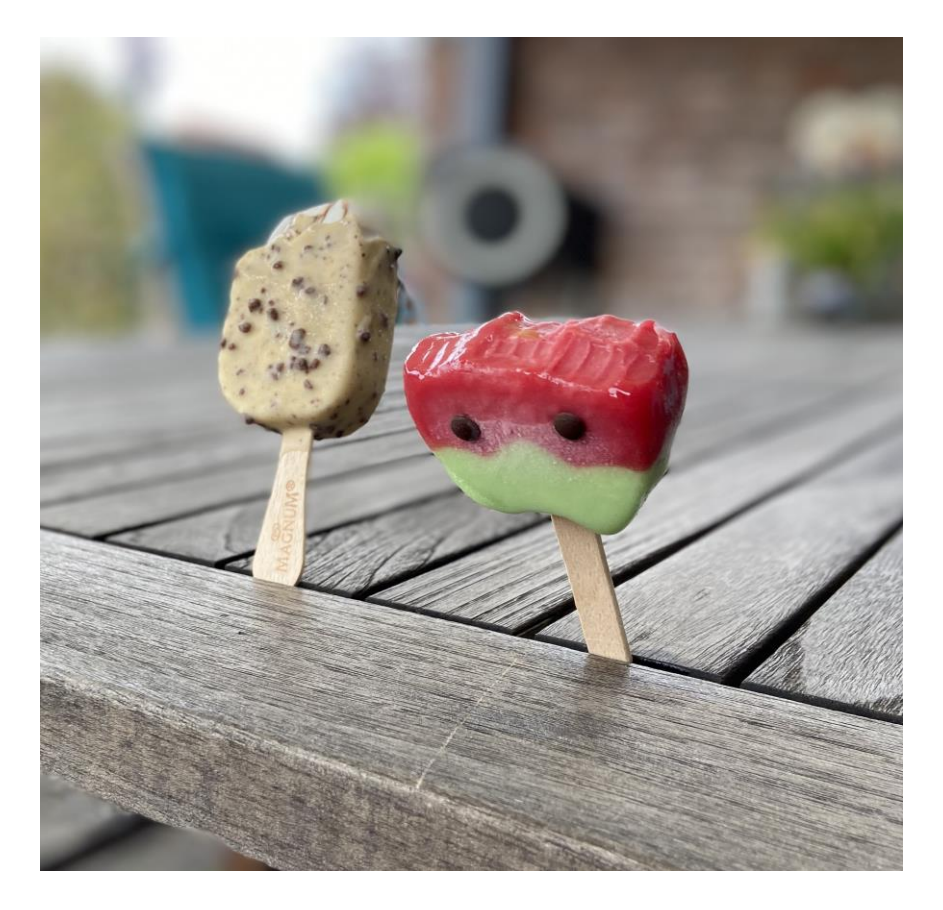

# **We made it!**

#### **I want more!**

During the time, Oracle released **Arm-based Ampere A1** compute in the **Oracle Cloud Free Tier**. Time to setup my **Kubernetes** lab.

- But I don't want to connect over **public Internet**!
- **.** I need a **Site-to-Site VPN** to integrate the Oracle VPC into my network .

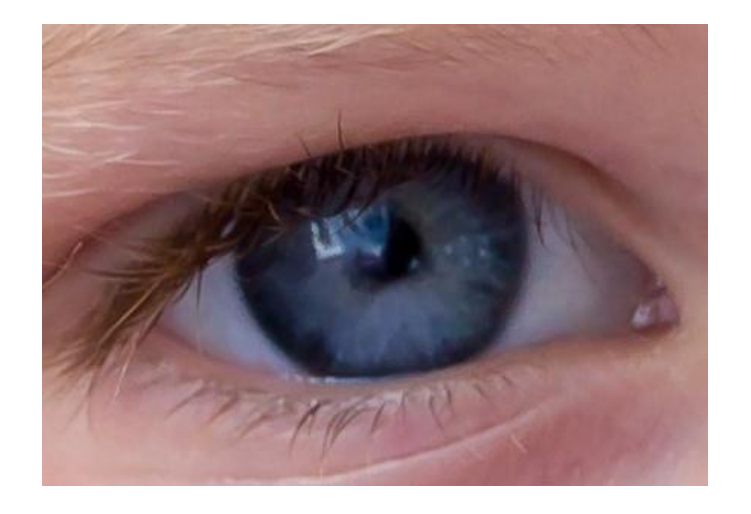

▪ Unfortunately, there isn't an **out of the box** IPv6 based VPN service available.

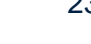

# **"Which VPN technology?"**

My preference is **WireGuard**, a quite young open-source implementation:

- Supports IPv6:udp (requires udp)
- Well integrated into most Linux based kernel
- **EXECT:** Better **hardware efficiency** –> less hardware consumption
	- Cheaper devices -> good **Wife Acceptance Factor - WAF**!
	- $\blacksquare$  I'm still married!  $\odot$
- Certificate and **encryption handling** is very easy
	- Especially compared with OpenVPN

### **Setup your OCI**

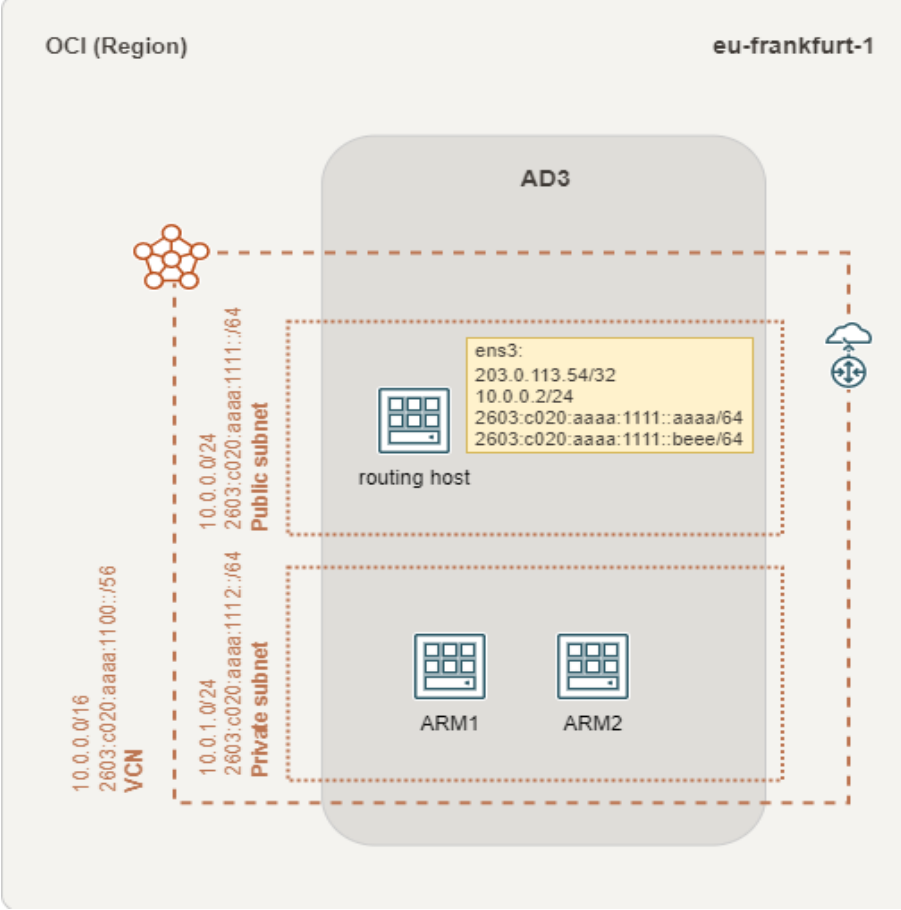

#### What we need:

- VPC with private and public subnet
- IPv4 addresses (public and private)
- Public IPv6 addresses
- Compute power (routing host)

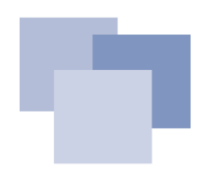

#### **Setup your OCI: Compartments**

Within the OCI, some preparations are required:

- It's good practice to work with **Compartments**.
	- **Logical segregation** will help us to be more structured
	- In this example all activities are made in the context of a Compartment

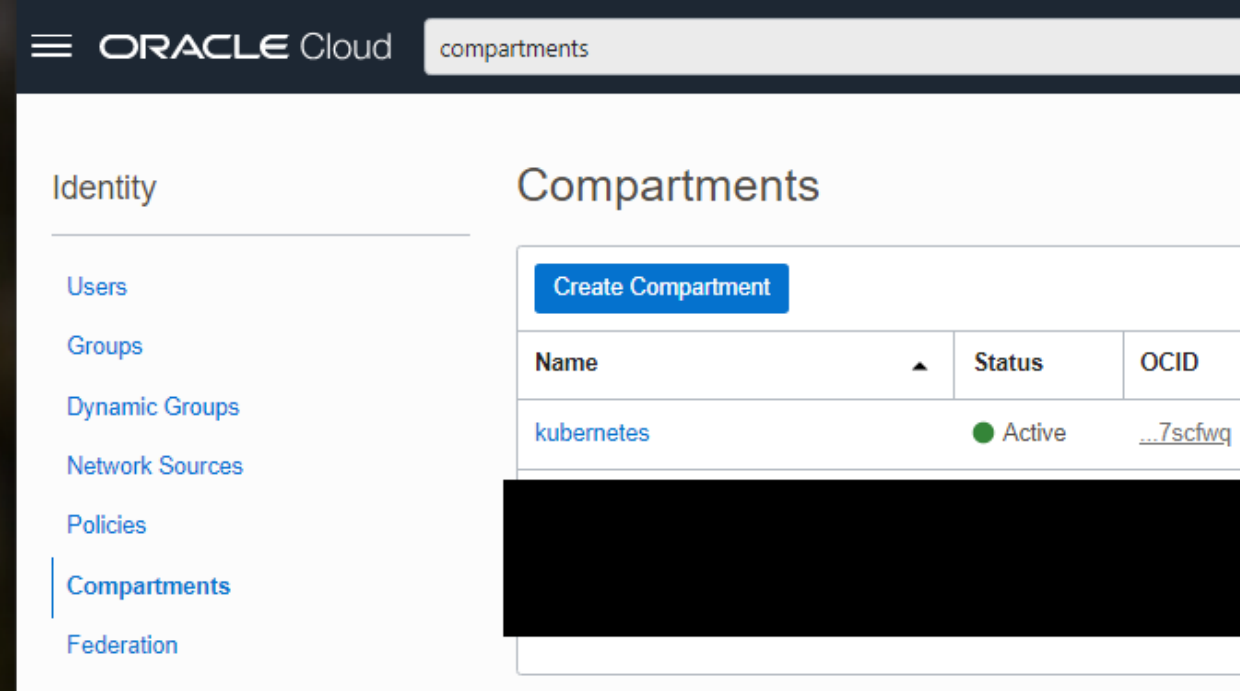

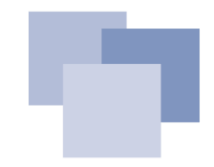

#### **Setup your OCI: Virtual Cloud Networks - VCN**

To define your Cloud network, make use of **the VCN Wizard**:

- Select **"VCN with Internet Connectivity"**
- Enable an **IPv6 CIDR Block** attached to the VCN and all subnets
- Prevent **network address conflicts** with your private IPv4 ranges!

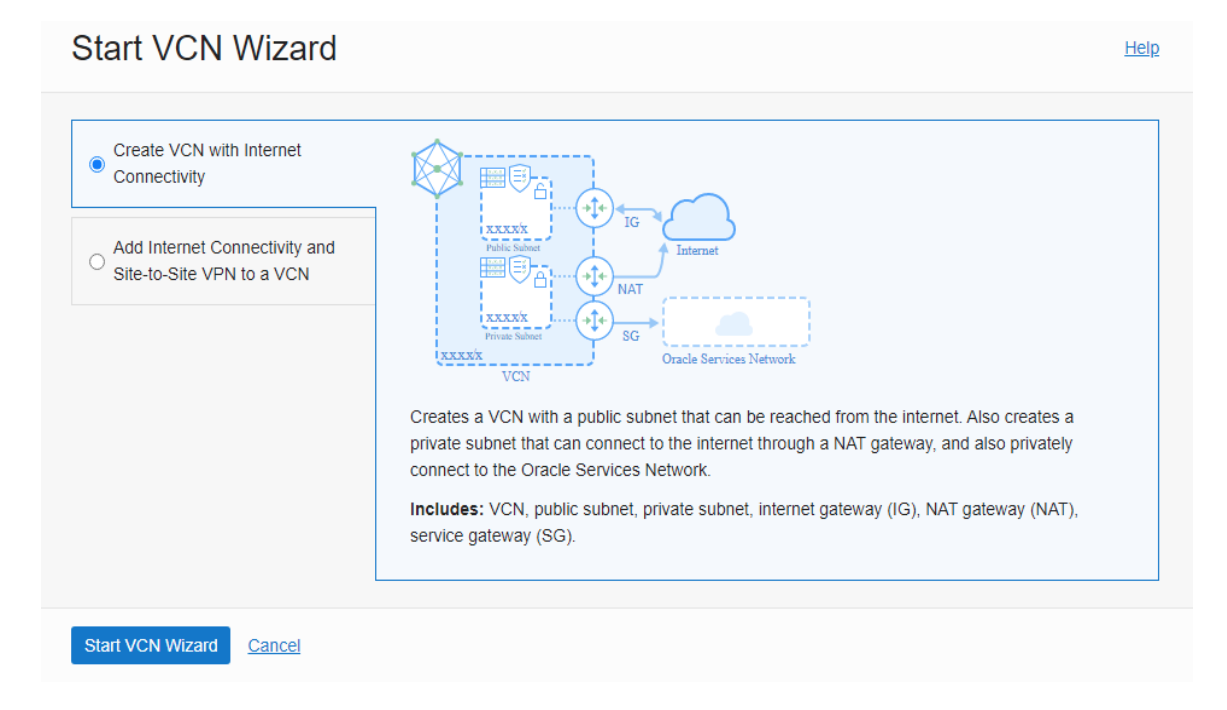

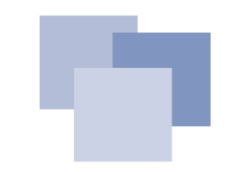

#### **Setup your OCI: Router Compute Instance**

To establish **a Site-to-Site VPN**, setup a **compute instance** to provide **VPN endpoint/router** functionality:

- Best choice: AMD based free instance with **Ubuntu minimal**
- To be placed it in the **public subnet**
- Setup VNIC
	- Assign **two IPv6 addresses**, one public IPv4
	- Enable: **"Skip source/destination check"** We are a router!

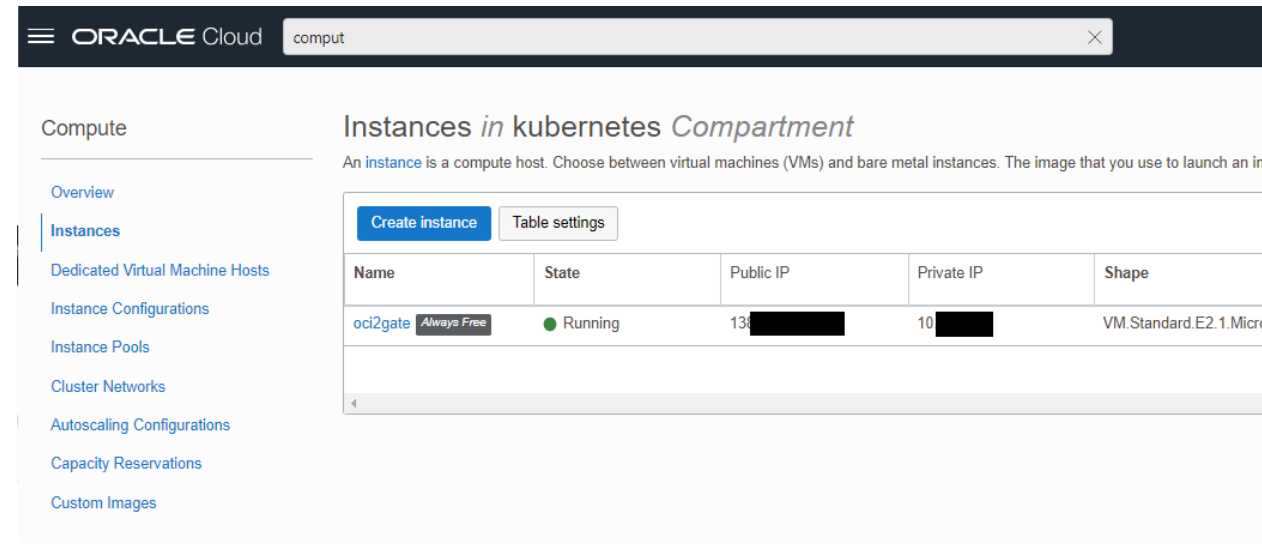

#### **IPv6 Addresses**

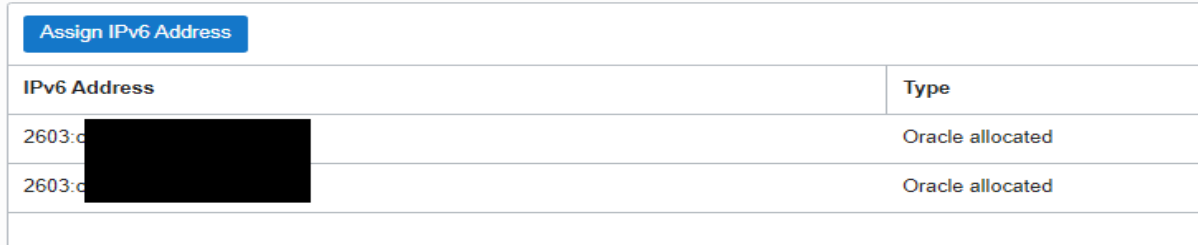

#### **Setup Compute Instance: WireGuard**

The WireGuard [configuration is well documented: Configuring a VPN by Using WireGuard](https://docs.oracle.com/en/operating-systems/oracle-linux/vpn/vpn-ConfiguringaVPNbyUsingWireGuard.html#vpn-wguard) (oracle.com) **F45242-06**. Some of the parameters need to be different:

- WireGuard provides **wg-quick** to setup a VPN connection
	- **Wg-quick** will update **local routing information**
		- ->**Wg-quick** MUST NOT be used!
	- Therefore, **systemd-networkd** is the best choice to handle the VPN connection/configuration
		- Define **netdev** and **network** files in **/etc/systemd/network/**

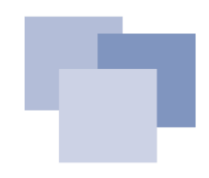

#### **Setup Compute Instance: WireGuard**

#### **Pro tip**:

▪ Make sure your **endpoint address** has got an **AAAA** record, only!

```
# /etc/systemd/network/50-wireguard.netdev
Endpoint = foobar.dyn.foo.bar
<dynamic DNS of MYSWEETHOME (ipv6 only AAAA record)>
```
▪ Don't forget to include a **link-local** address

```
# /etc/systemd/network/50-wireguard.network
[Network]
Address = fd0:0:0:1::2/64 <IPv6 ULA transport network address>
Address = 192.168.250.6/30 <IPv4 transport network address>
Address = fe80::6/64 <link-local>
```
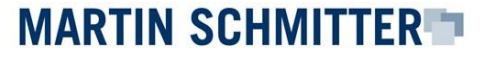

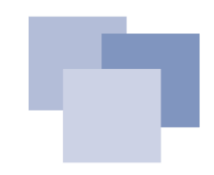

#### **Setup Compute Instance: NSG**

Establishing a WireGuard connection, requires an open **udp** port. This can be configured with the help of a **Network Security Group - NSG**:

- Create a NSG with your desired udp:port (e.g. **51822**)
- Attach the NSG to your **compute instance**, to make the configuration active

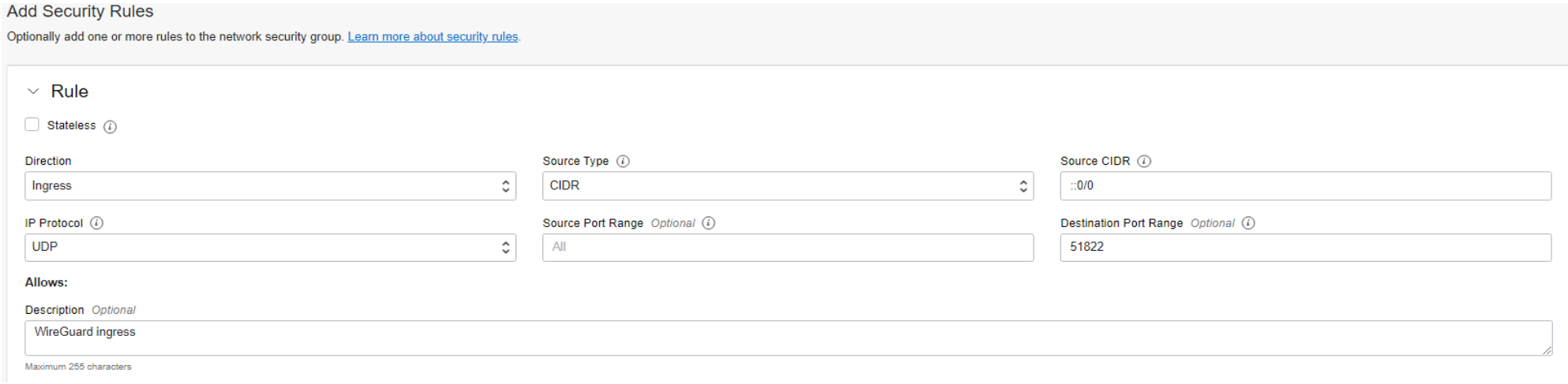

**MARTIN SCHMITTER T** 

#### **Setup Core Router: Security List**

Opposite to a Network Security Group, that's assigned to a host, a **Security List** will take care of a complete network segment:

- **EXT Allowing ICMP ping** between networks, might help to troubleshoot configuration issues
- **Security Lists** and **Network Security Groups** can be combined

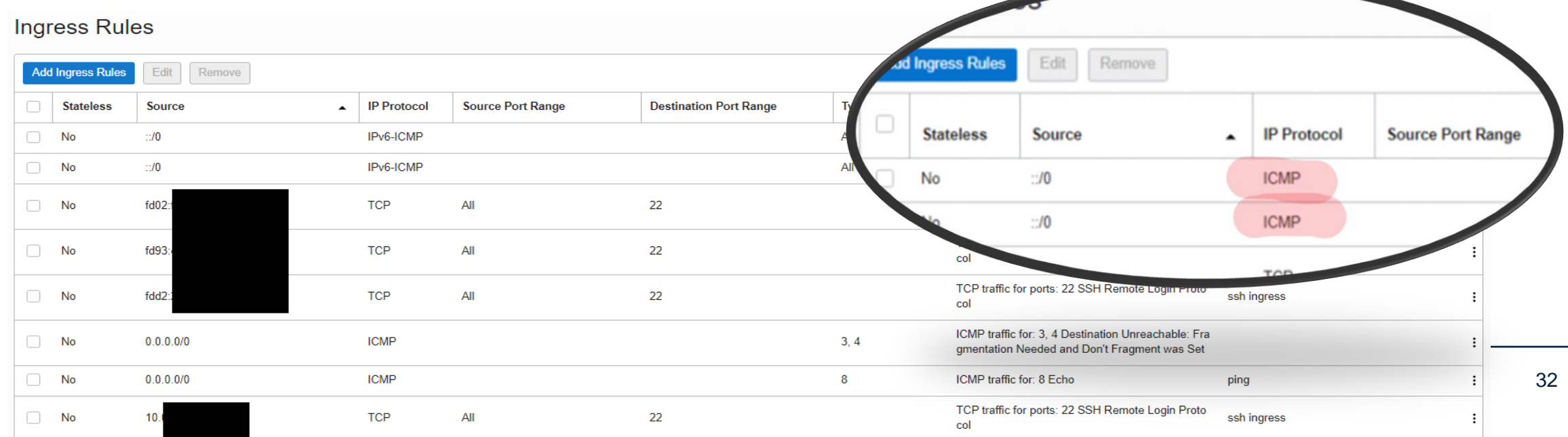

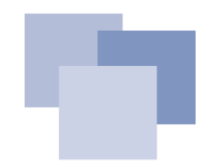

#### **Setup Compute Instance: Default Route Table**

To configure the **routing host** as a **gateway** to your **home network**, you need to make other hosts in the **Oracle Cloud** aware about this. This can be archived [with the help of the](https://docs.oracle.com/en-us/iaas/Content/Network/Tasks/managingroutetables.htm) **Default Route Table**:

- ::**beee** is the **WG gateway** to home
- ULA addresses are used because of **dynamic GUA addresses** at home -> **predictable**

#### **Route Rules**

Traffic within the VCN is handled by the VCN's local routing by default. Intra-VCN routing allows you more control over routing between s

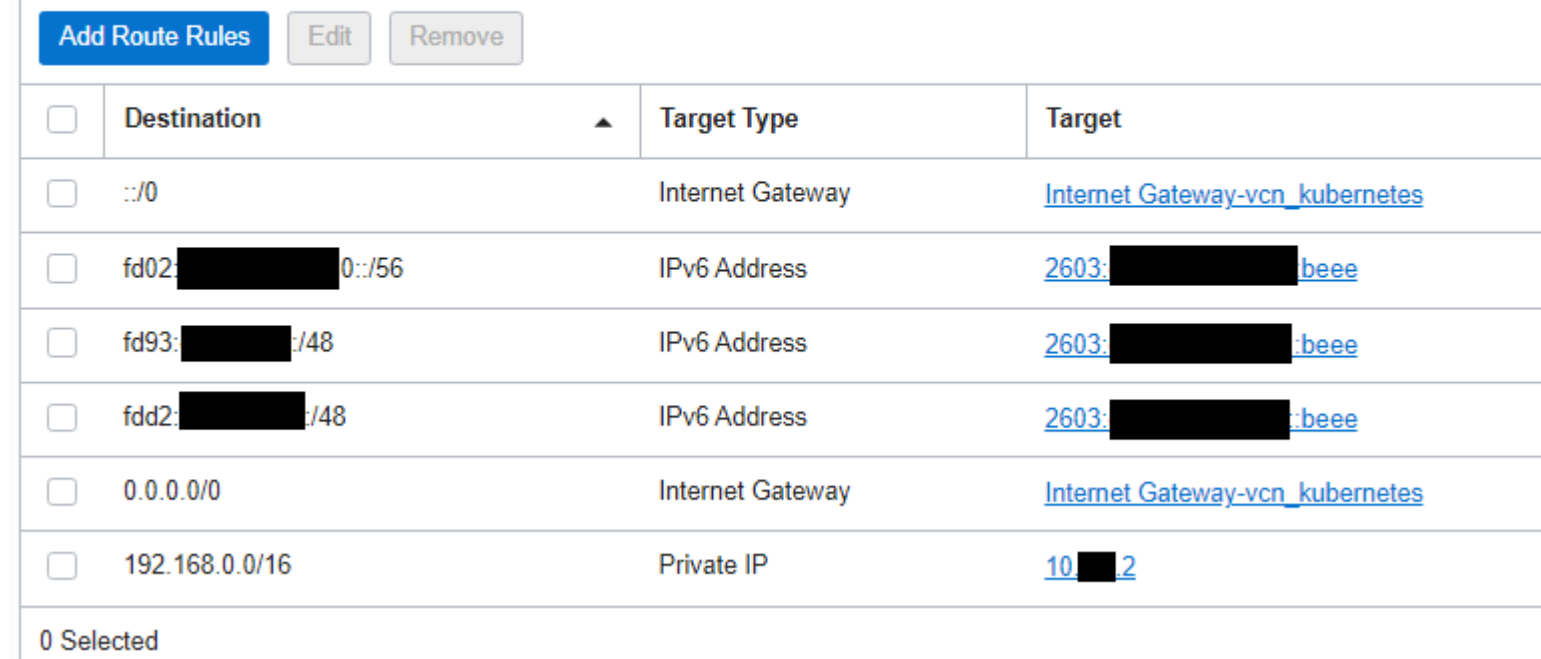

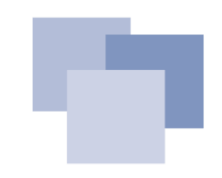

#### **Setup Compute Instance: Review**

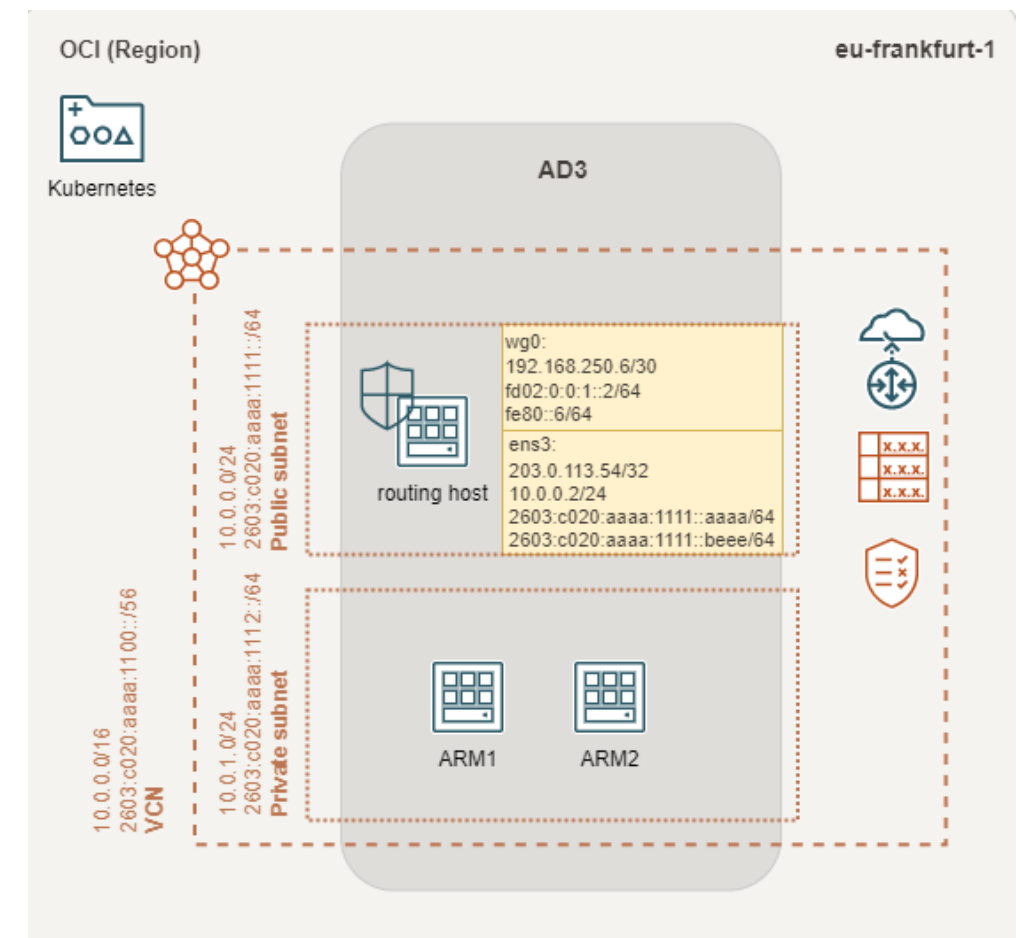

Finally, there's a configured VPC and a Compute Instance including:

- **WireGuard** interface wg0
- **Default Routing Table**
	- Pointing to VPN gateway
- **NSG** attached to Compute Instance
- **Security List** attached to VCN and subnets
- Optional: Some **ARM Compute Instances**

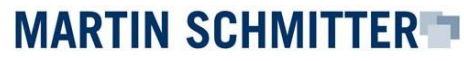

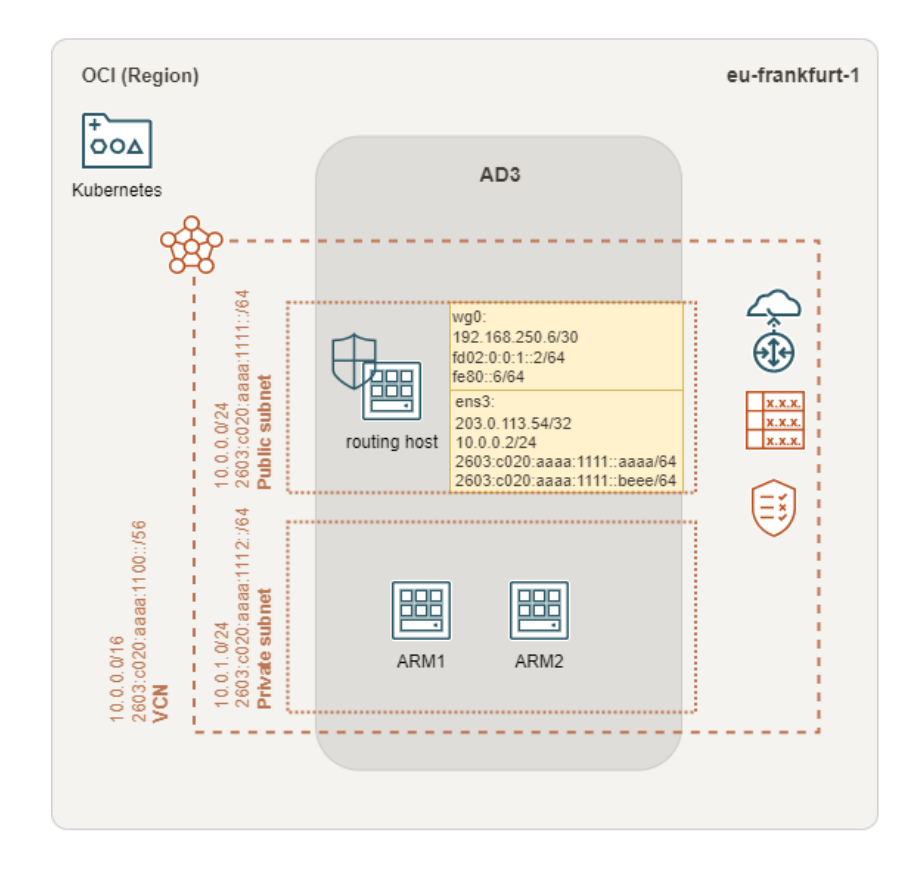

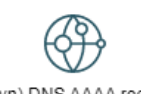

(Dyn) DNS AAAA record

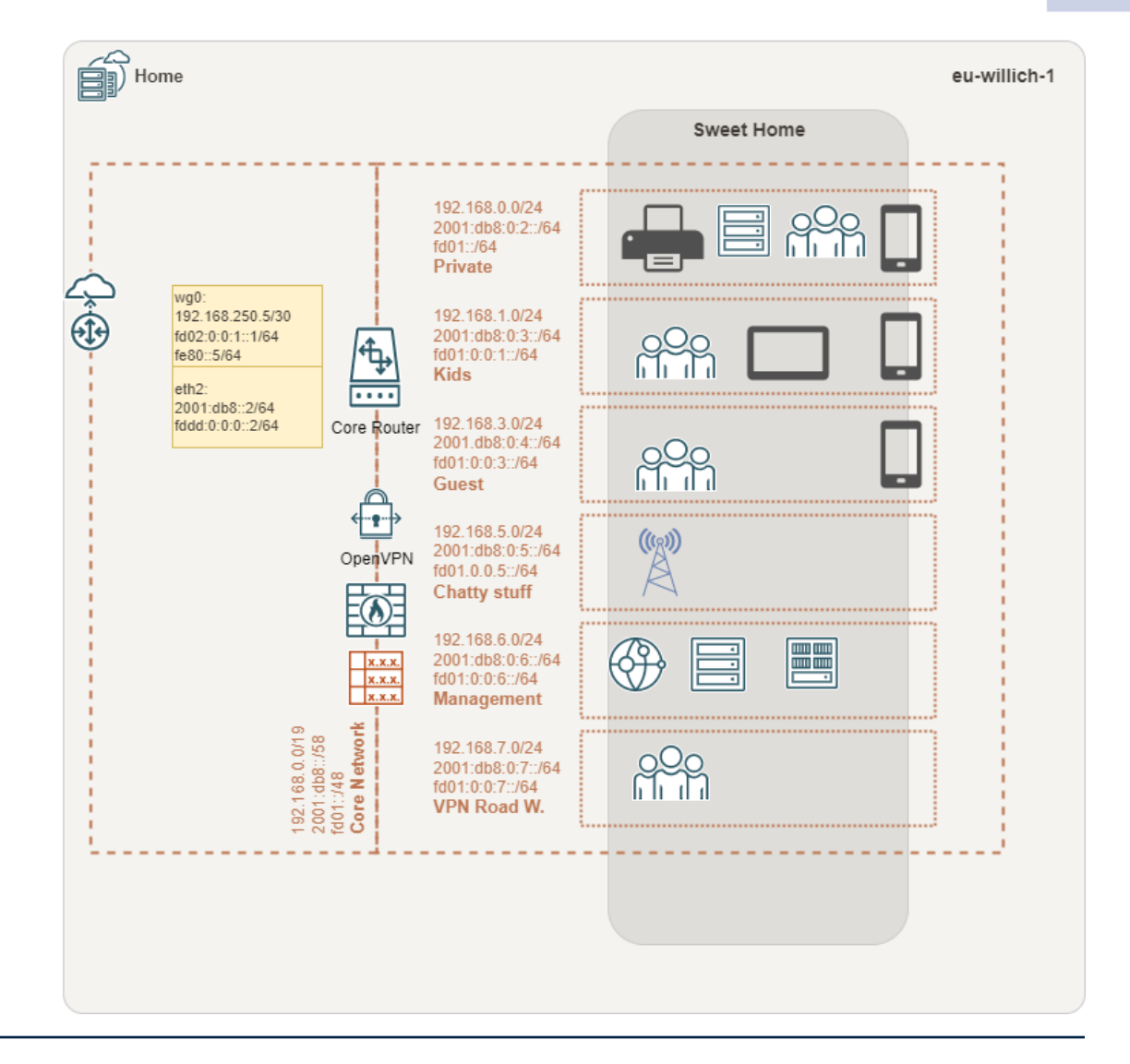

WireGuard VPN using IPv6 and OSPF – Oracle Cloud Free Tier 25 and 22.09.2022 2022

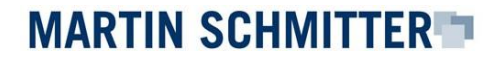

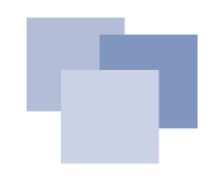

#### **Setup Core Router: WireGuard**

Now, it's time to install WireGuard into the **core router**. In my situation it's an **EdgeRouter™-X**  with firmware version 2.0.9.

- Download the prebuilded installation file
	- <https://www.wireguard.com/install/#edgeos-module-tools>
- Follow the installation instructions
	- <https://github.com/WireGuard/wireguard-vyatta-ubnt/wiki/EdgeOS-and-Unifi-Gateway>

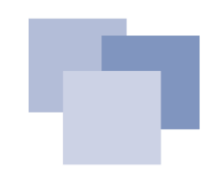

#### **Setup Core Router: WireGuard**

Making use of IPv6 and **OSPF**, the standard configuration steps need to be amended:

- Include a **IPv6 link-local** address
- Set **allowed-ips** to 0.0.0.0/0 and ::/0
- Set **route-allowed-ips = false**
- Take care/reduce your **mtu** to e.g., **1420**
	- IPv6 doesn't like **fragmentation**!
- Full installation details:
	- [https://blog.dieschmitterlinge.de](https://blog.dieschmitterlinge.de/)

#### **Setup Core Router: WireGuard**

```
set interfaces wireguard wg0 address 192.168.250.5/30 <transport IPv4>
set interfaces wireguard wg0 address 'fd02:0:0:1::1/64' <transport IPv6>
set interfaces wireguard wg0 address 'fe80::5/64'<link-local>
```
**set interfaces wireguard wg0 description 'Wireguard S2S VPN to OCI' set interfaces wireguard wg0 listen-port 51822 set interfaces wireguard wg0 mtu 1420**

**set interfaces wirequard wg0 peer <public key - oci> allowed-ips**  $0.0.0.0$ **set interfaces wireguard wg0 peer <public key - oci> allowed-ips '::/0' set interfaces wireguard wg0 peer <public key - oci> endpoint '2603:c020:aaaa:1111::aaaa:51822'**

**set interfaces wireguard wg0 private-key /config/auth/wg.key set interfaces wireguard wg0 route-allowed-ips false**

#### **Setup Core Router: Firewall Rules**

IPv6 concepts are slightly different - you need to **think in segments** not in addresses!

To handle the situation that public IPv6 (segments) **addresses may change randomly** (based on prefix delegation), I highly recommend to make use of **[zone-based](https://www.geeksforgeeks.org/zone-based-firewall/)** firewalling.

• Define a rule for WireGuard ingress and attach the rule to your **LOCAL** zone-based policy

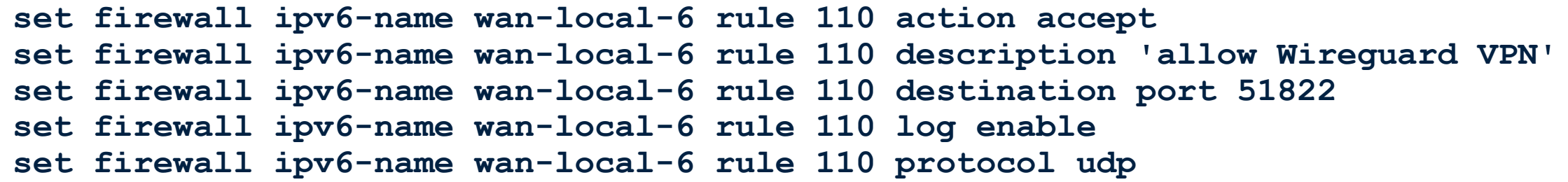

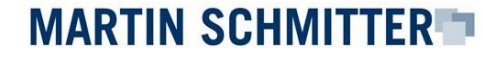

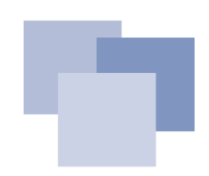

#### **Setup Core Router: Firewall Rules**

**Zone-based** firewalling is a huge benefit. **Don't mind** about addresses! Mind about destinations!

• Define rules

**MARTIN SCHMITTER 7** 

- Declare **zones** and **zone policies** with the help of rules
- Attach **interfaces** to zones

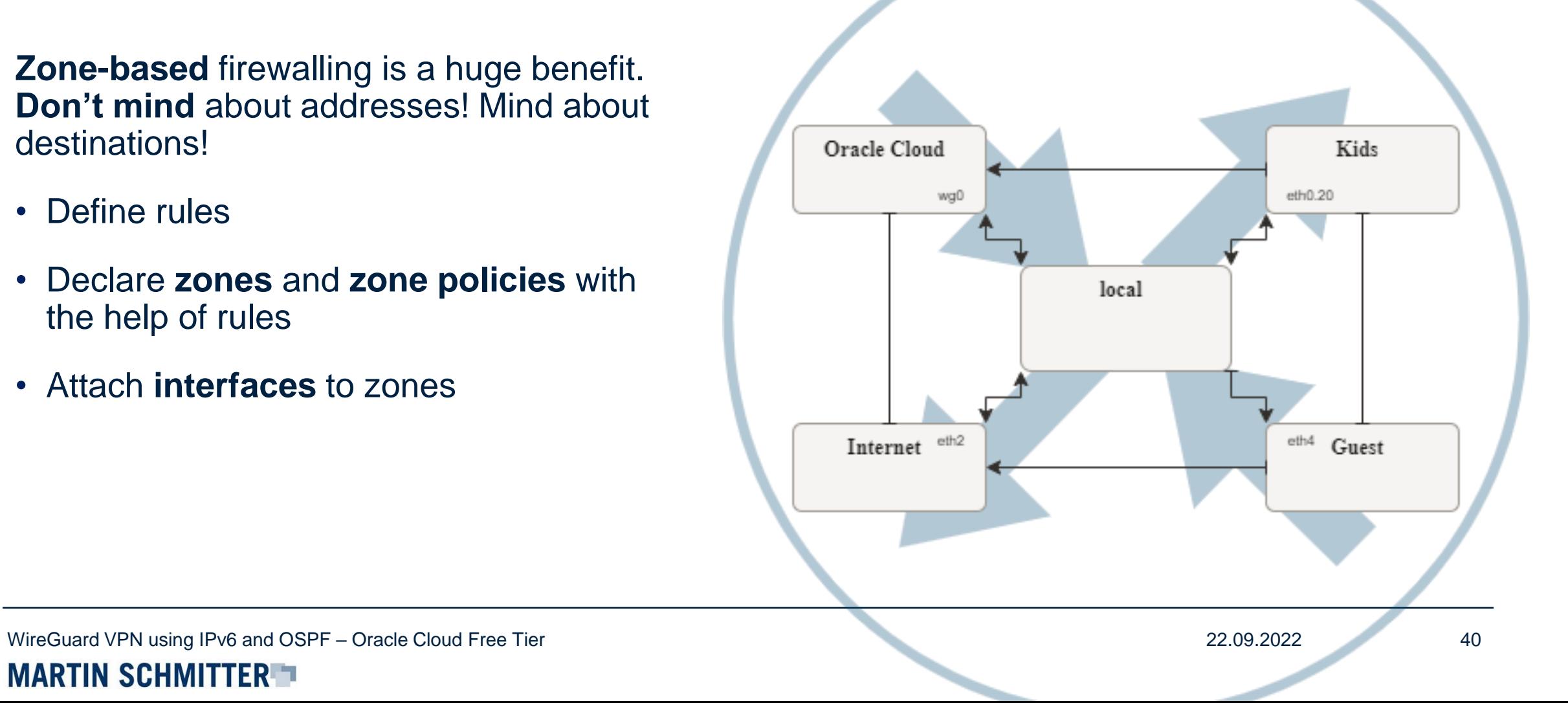

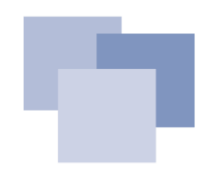

#### **Setup Core Router: Dynamic GUA addresses**

How to deal with **dynamic GUA addresses**?

• IPv6 **destination address rules** might be masked to **interface addresses**.

**set firewall ipv6-name WAN-to-LAN-6 rule 123 destination address '::ba27:ebff:fede:e2c7/::ffff:ffff:ffff:ffff'**

- Combine the **ingress rule** with a **zone policy**
	- Yes, it feels ugly, in the first moment
	- Just used **internally**

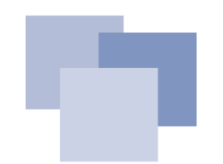

# **Setup Edge Router: Routing**

**Terminating** the VPN at the **core router,**  requires a configuration of firewall- and routing rules at the **edge router**, as well. Required rules and routing need to point to the **internal core router**.

- Enable WireGuard:udp ingress to the core router
- Define routing rules for the internal- and cloud networks
	- Core router acts as gateway
	- Don't forget to make use of ULA addresses!

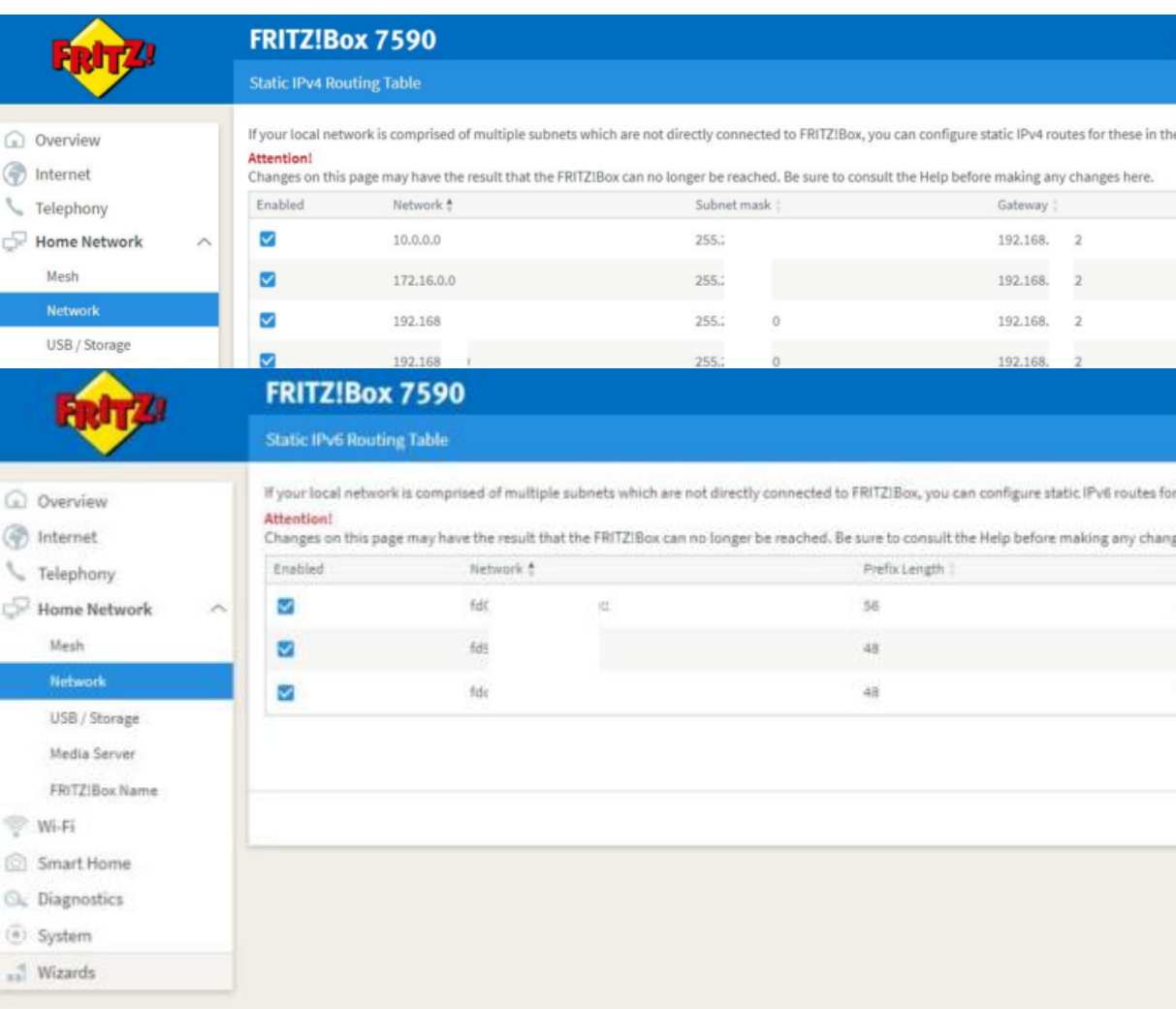

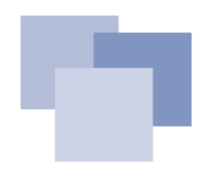

#### **Send IPv6 traffic through the VPN**

In the **Oracle Cloud Free Tier** I couldn't make use of **IPv6 ULA addresses**. What will raise the question, how will it be possible to send IPv6 traffic trough the VPN connection?

• Define a **static route** to the OCI router

**set protocols static route6 '2603:c020:aaaa:1111::aaaa/128' next-hop 'fe80::6' distance 1 set protocols static route6 '2603:c020:aaaa:1111::aaaa/128' next-hop 'fe80::6' interface eth2**

#### ▪ Define a static route to the **Oracle Cloud network** segment through to the VPN

**set protocols static route6 '2603:c020:aaaa:1100::/56' next-hop 'fd02:0:0:1::2' distance 10 set protocols static route6 '2603:c020:aaaa:1100::/56' next-hop 'fd02:0:0:1::2' interface wg2**

WireGuard VPN using IPv6 and OSPF – Oracle Cloud Free Tier 23.09.2022 2009.2022 2009.2022 2009.2022 2009.2022 43

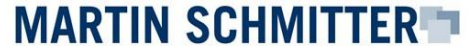

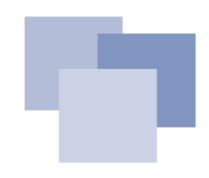

#### **Send IPv6 traffic through the VPN: validate**

As more specific, has got priority:

• Validating static route to the router in OCI

```
#ip route get 2603:c020:aaaa:1111::aaaa
2603:c020:aaaa:1111::aaaa from :: via fe80::6 dev eth2 proto zebra src 2001:db8::2 
metric 1024 pref medium
```
▪ Define a static route to the Oracle Cloud network segment through to the VPN

```
#ip route get 2603:c020:aaaa:1111::beee
2603:c020:aaaa:1111::beee from :: via fd02:0:0:1::2 dev wg2 proto zebra src
fd02:0:0:1::1 metric 1024 pref medium
```
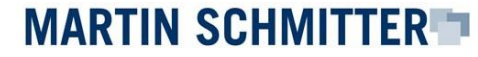

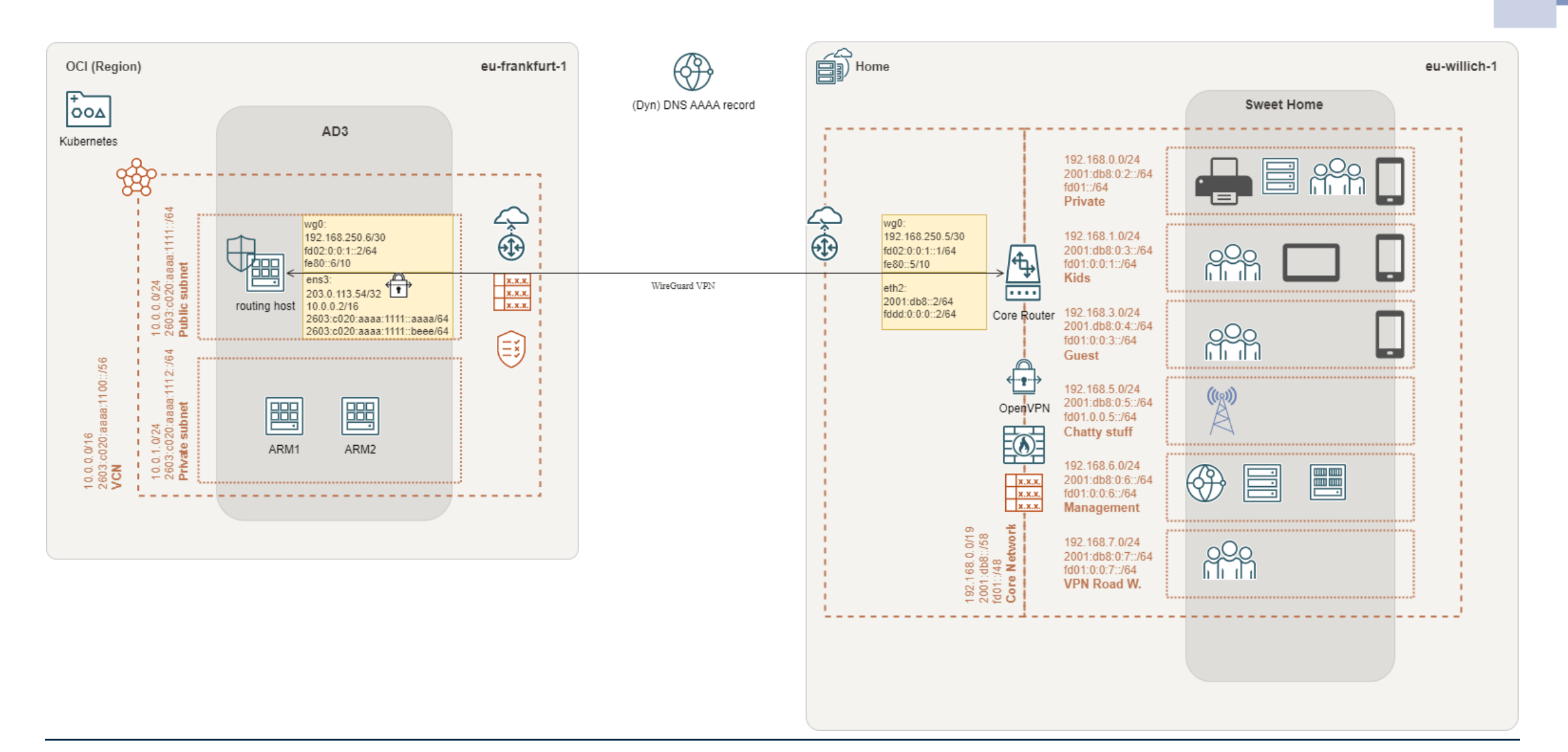

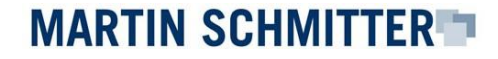

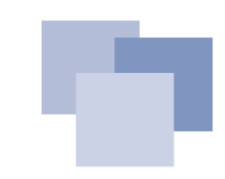

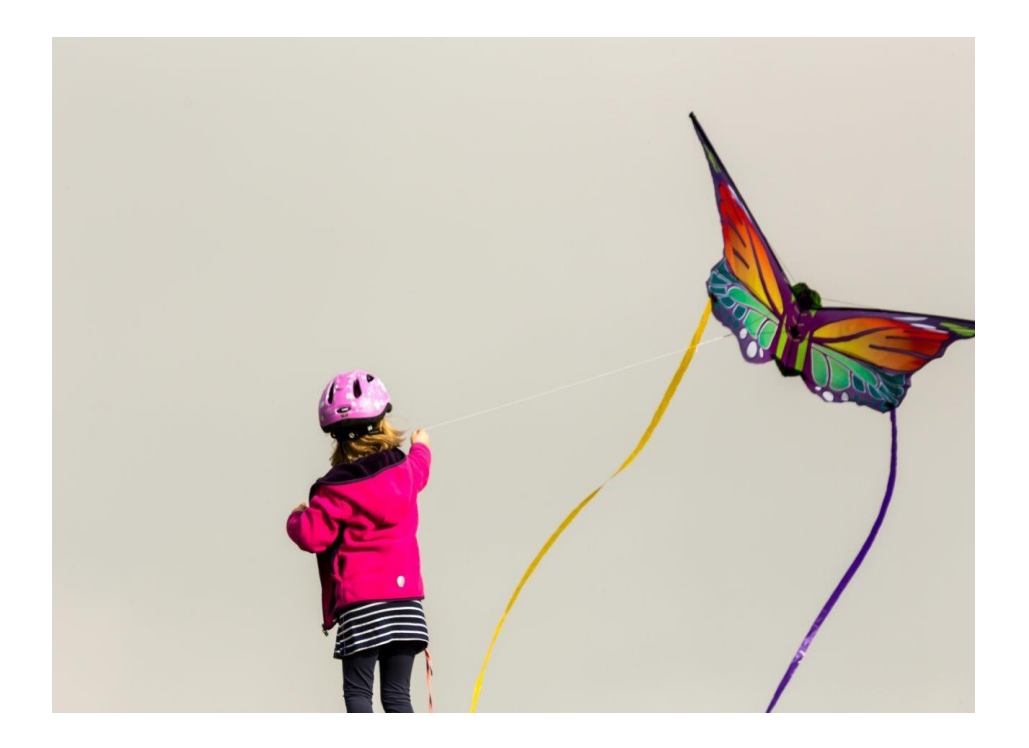

# **VPN connected!**

What's about routing?

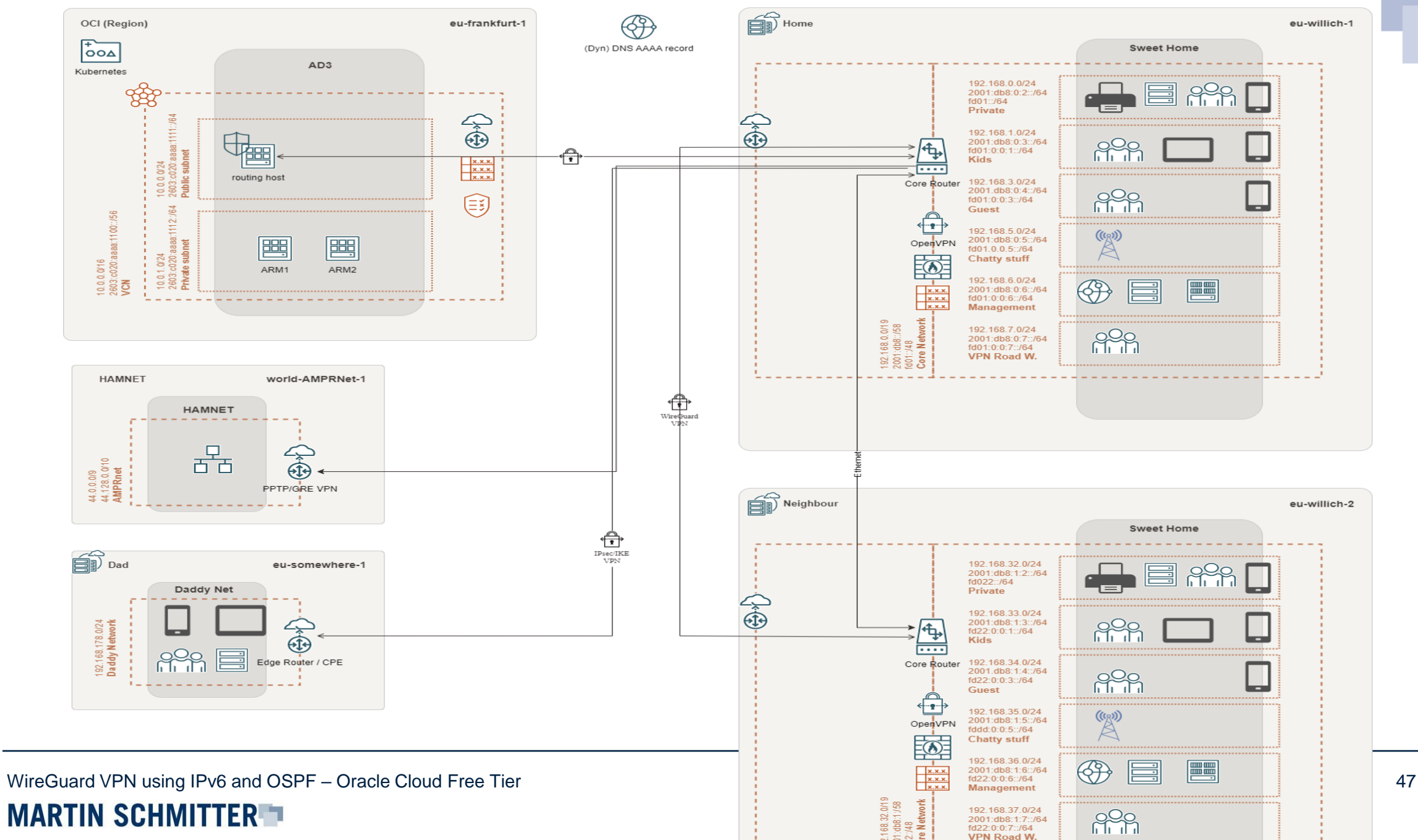

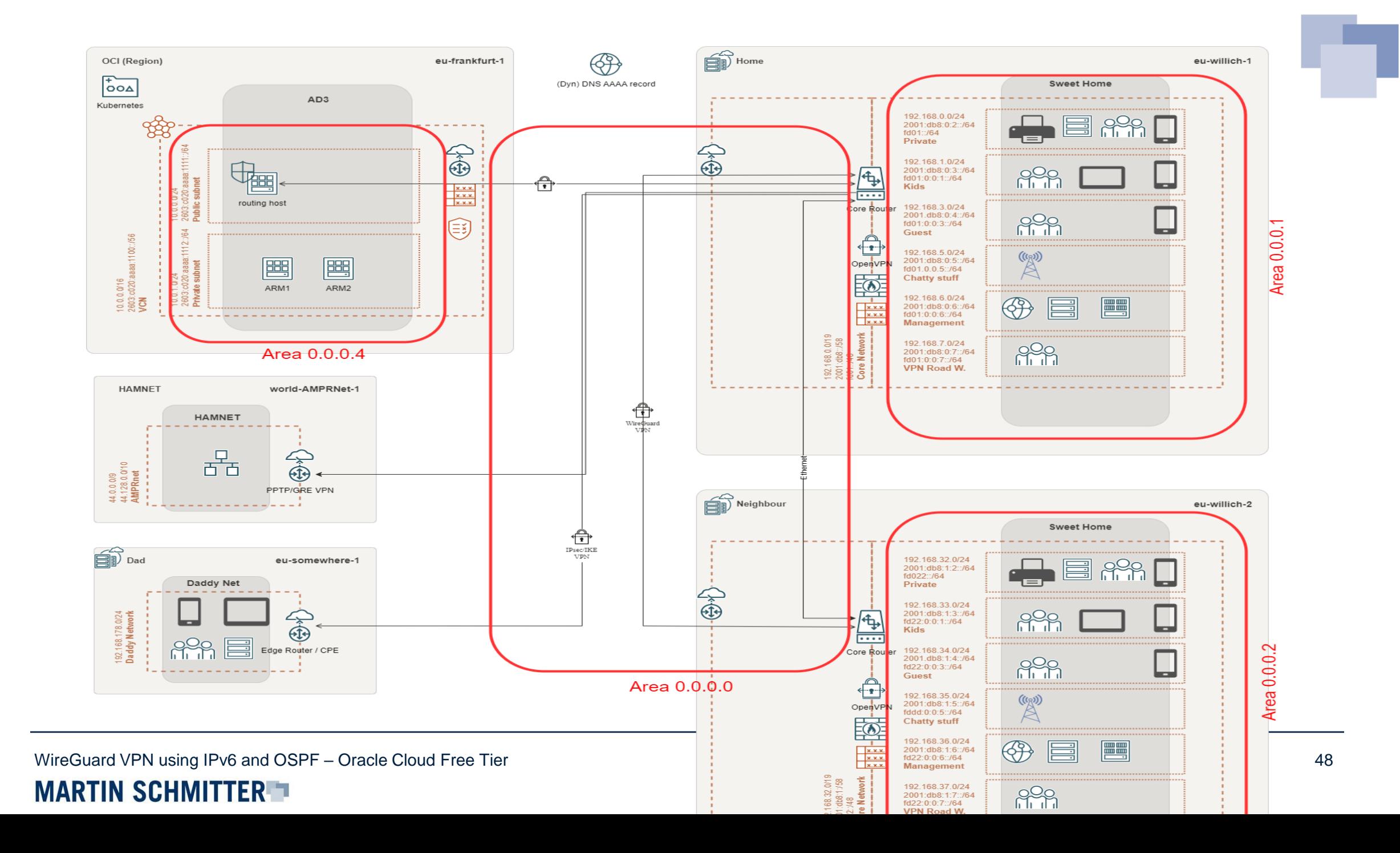

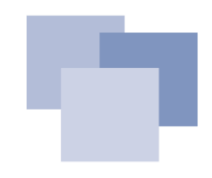

# **Quagga Routing Suite & OSPF**

OSPF is an **interior gateway protocol** and **will help** use to mange the routing over the networks. With multiple router involved, management becomes **more complex** and will implement a risk of failure. A gateway protocol will help us to mitigate the risk of **configuration failure** and reduce the configuration effort.

- Quagga Routing Suite as software router will help us.
	- **Reduce complexity**
	- **Central point** for local routing configuration
	- Is in use at the core router, already
- Full installation details:
	- <https://blog.dieschmitterlinge.de/>

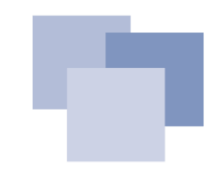

# **Quagga Routing Suite: Installation<br>
Known issues:**<br>
• Don't forget the kernel settings (forwarding) ISSUes" document!

Known issues:

• Don't forget the **kernel settings** (forwarding)

```
net.ipv4.ip forward = 1
net.ipv6.conf.all.forwarding = 1
```
- Preconfigured **host firewall rules** on Oracle Ubuntu image
	- Don't make use of Uncomplicated Firewall (UFW)
	- To modify rules, make use of /etc/iptables/rules.v[4|6]

```
$ sudo su -
```
**# iptables-restore < /etc/iptables/rules.v4**

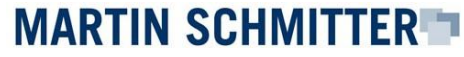

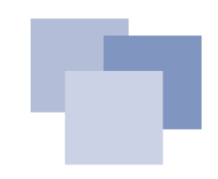

## **Quagga Routing Suite: iptables**

• Example for IPv4

```
#allow OSPF, just an example
root@oci:~# iptables -A INPUT --protocol OSPF -j ACCEPT
root@oci:~# iptables -L -v -n
chain INPUT (policy ACCEPT 342 packets, 24562 bytes)
pkts bytes target prot opt in out source 
destination 
   1 84 ACCEPT 89 -- * * 0.0.0.0/0 0.0.0.0/0
…
root@oci:~# iptables -A OUTPUT --protocol OSPF -j ACCEPT
root@oci:~# iptables -A FORWARD --protocol OSPF -j ACCEPT
```
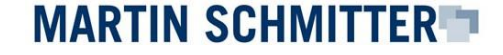

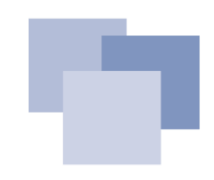

## **Quagga Routing Suite: ip6tables**

• Example for IPv6

```
#allow OSPFv3, just an example
root@oci:~# ip6tables -A INPUT --protocol OSPF -j ACCEPT
root@oci:~# ip6tables -L -v -n
Chain INPUT (policy ACCEPT 1120 packets, 184K bytes)
pkts bytes target prot opt in out source 
destination 
  25 1900 ACCEPT 89 * * ::/0 ::/0 
…
root@oci:~# iptables -A OUTPUT --protocol OSPF -j ACCEPT
root@oci:~# iptables -A FORWARD --protocol OSPF -j ACCEPT
```
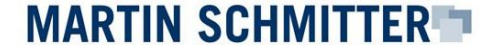

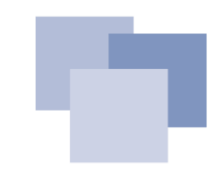

#### **Quagga Routing Suite: interface configuration**

**#!/etc/quagga/zebra.conf … ! interface ens3 link-detect ip address 10.0.0.2/24 ipv6 address 2603:c020:aaaa:1111::aaaa/64 ipv6 address 2603:c020:aaaa:1111::beee/64 ! interface wg0 link-detect ip address 192.168.250.6/30 ipv6 address fd02:0:0:1::2/64 ipv6 address fe80::6/64 ! …**

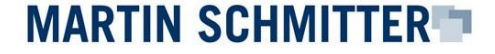

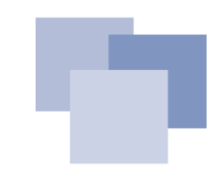

#### **Quagga Routing Suite: OSPF configuration**

**!/etc/quagga /ospfd.conf … ! router ospf ospf router-id 192.168.250.6 redistribute connected network 10.0.0.0/16 area 0.0.0.4 <OCI> network 192.168.250.4/30 area 0.0.0.0 <transport network> area 0.0.0.0 authentication message-digest area 0.0.0.4 authentication message-digest area 0.0.0.4 stub <a> ! …**

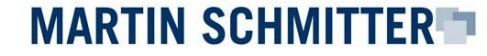

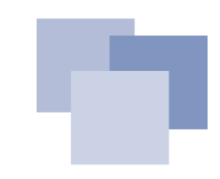

#### **Core Router: OSPF configuration**

**set protocols ospf parameters abr-type cisco set protocols ospf parameters router-id 1.1.1.1 set protocols ospf passive-interface default set protocols ospf passive-interface-exclude wg0**

**set protocols ospf area 0 area-type normal set protocols ospf area 0 network 192.168.250.4/30**

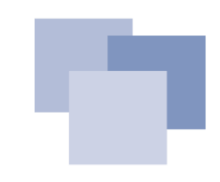

#### **Core Router: OSPF configuration**

```
#local area of your private network
set protocols ospf area 1 area-type stub
set protocols ospf area 1 network 192.168.0.0/19
set protocols ospf redistribute connected metric-type 1
#set protocols ospf redistribute static metric-type 1
#WireGuard
set interfaces wireguard wg0 ip ospf authentication md5 key-id 1 md5-key 
<password>
set interfaces wireguard wg0 ip ospf dead-interval 40
set interfaces wireguard wg0 ip ospf hello-interval 10
set interfaces wireguard wg0 ip ospf priority 1
set interfaces wireguard wg0 ip ospf retransmit-interval 5
set interfaces wireguard wg0 ip ospf transmit-delay 1
```
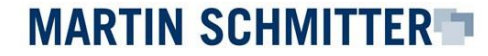

# **The big final!**

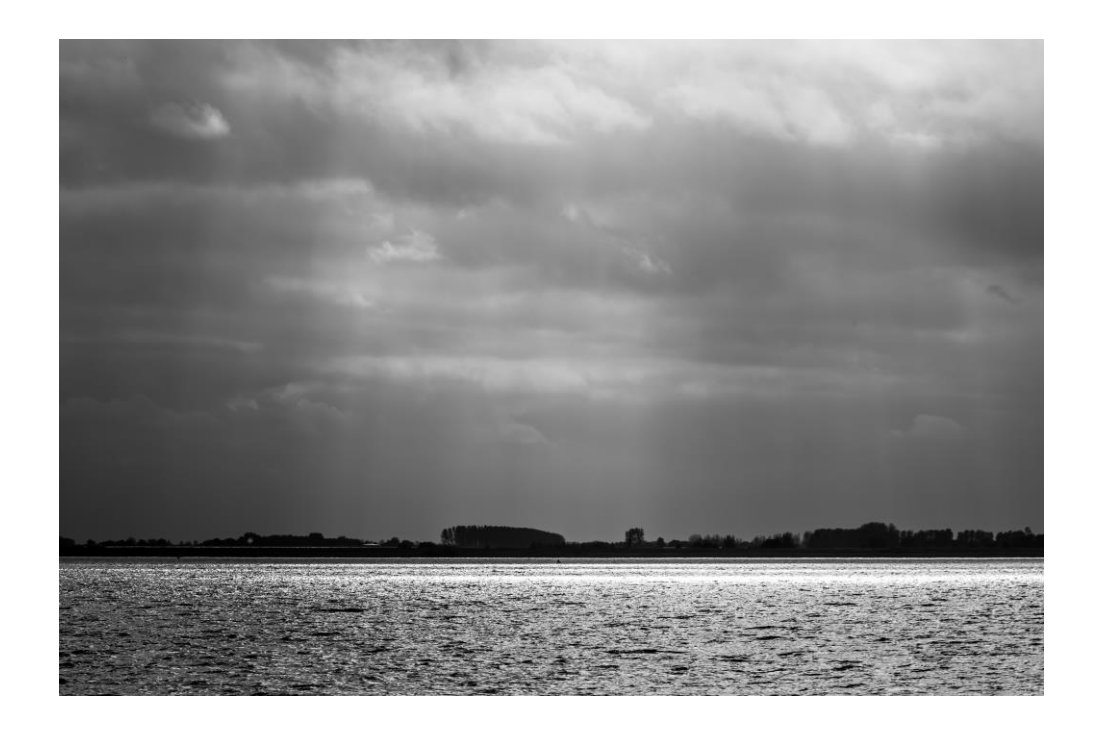

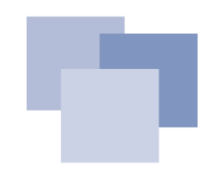

#### **The big final: start daemons**

If there isn't a configuration mistake, everything **should be ready**. Let's start all related daemons on the OCI routing host:

**sudo systemctl restart zebra sudo systemctl restart ospf6d sudo systemctl restart ospfd**

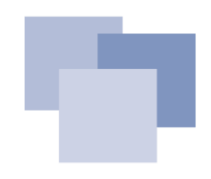

#### **The big final: check OSPF neighborship**

Validate that OSPF communication works:

**oci# sudo vtysh Hello, this is Quagga (version 1.2.4). Copyright 1996-2005 Kunihiro Ishiguro, et al. oci# show ip ospf neighbor Neighbor ID Pri State Dead Time Address Interface 1.1.1.1 1 Full/DROther 35.914s 192.168.250.5 wg0:192.168.250.6**

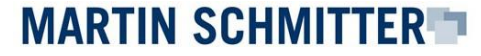

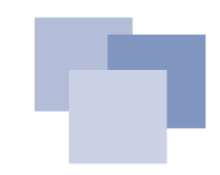

#### **The big final: check routing**

Validate that OSPF routes are provided:

```
oci# show ip route 
O>* 192.168.0.0/24 [110/11] via 192.168.250.5, wg0, 1d22h17m…
O>* 192.168.1.0/24 [110/11] via 192.168.250.5, wg0, 1d22h17m
O>* 192.168.2.0/24 [110/11] via 192.168.250.5, wg0, 1d22h17m
O>* 192.168.3.0/24 [110/11] via 192.168.250.5, wg0, 1d22h17m
O>* 192.168.4.0/24 [110/11] via 192.168.250.5, wg0, 1d22h17m
```
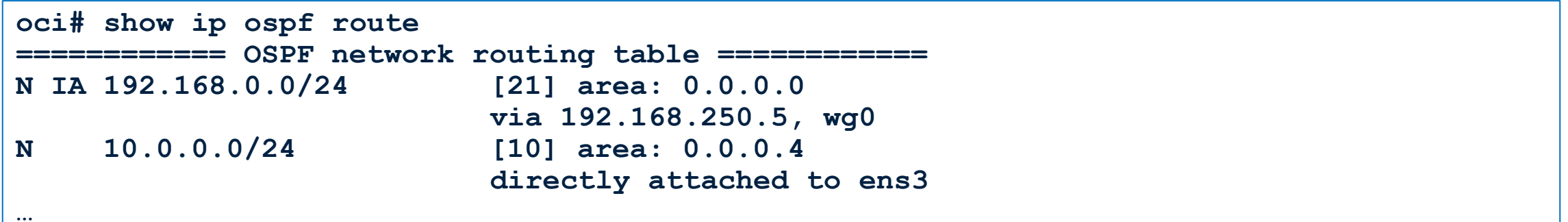

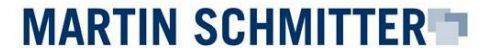

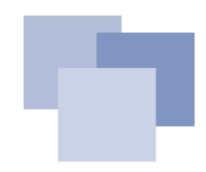

## **The big final: check OSPFv3 (IPv6) neighborship**

#### Validate that **OSPFv3** communication works:

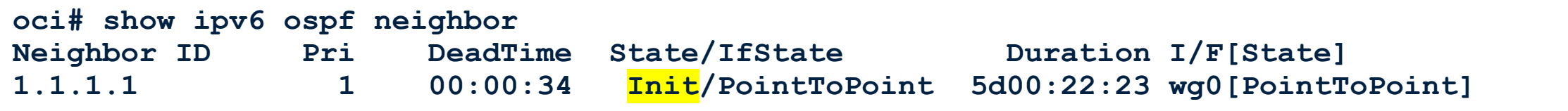

- Unfortunately, I couldn't establish a neighborship via OSPFv3 (WireGuard)
	- Turns out to be an **implementation issue** with the router.
	- **Support request** has been **closed** by the vendor -> WireGuard is **community driven**
	- OSPFv3 via LAN (ethX) works fine
	- **Static routes** did help for the moment

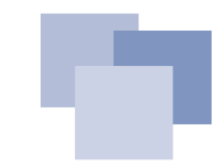

#### **The big final: OSPFv3 over ethernet**

Just providing

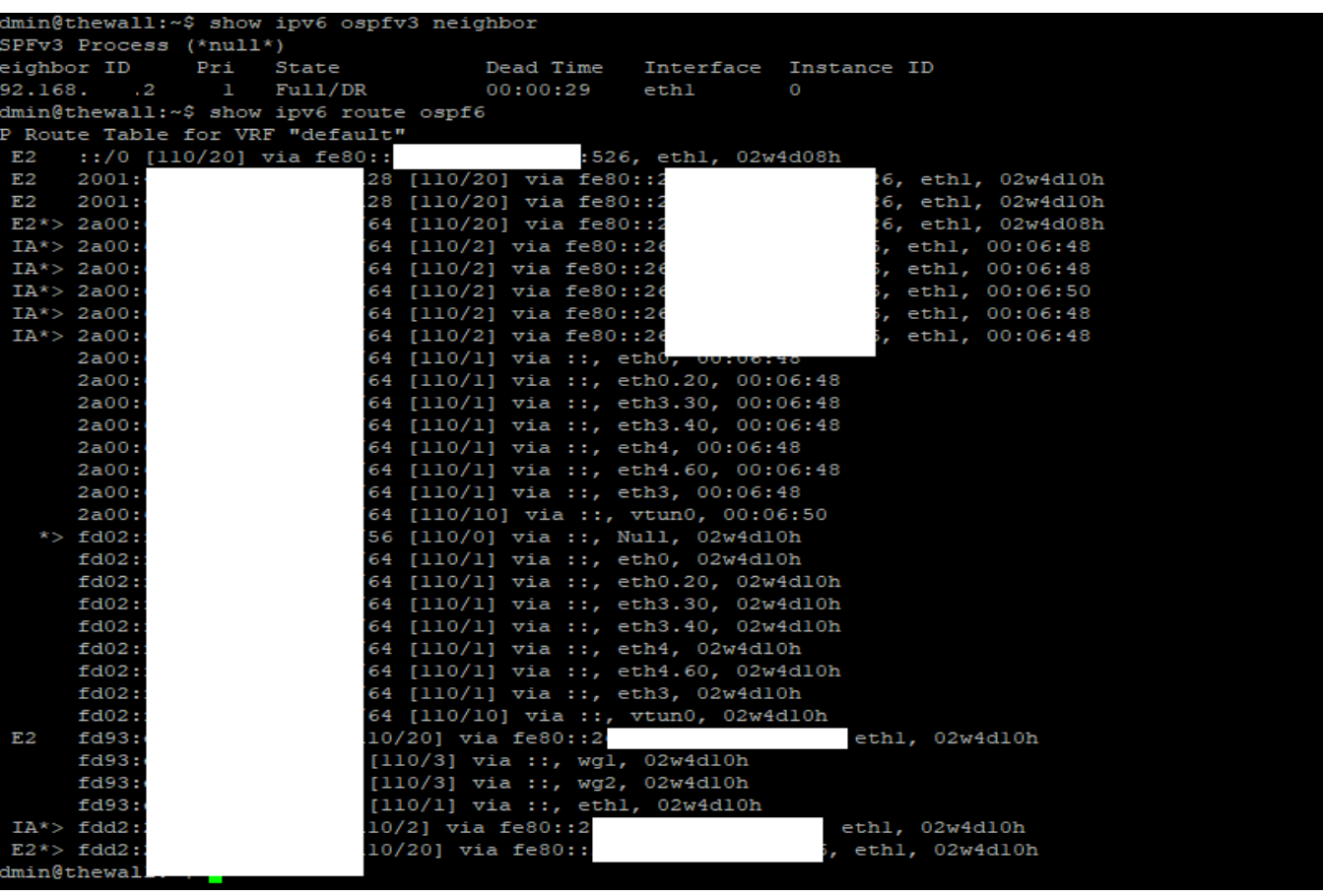

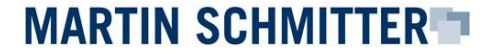

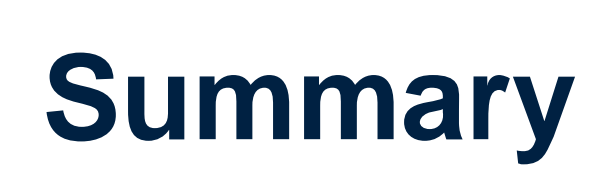

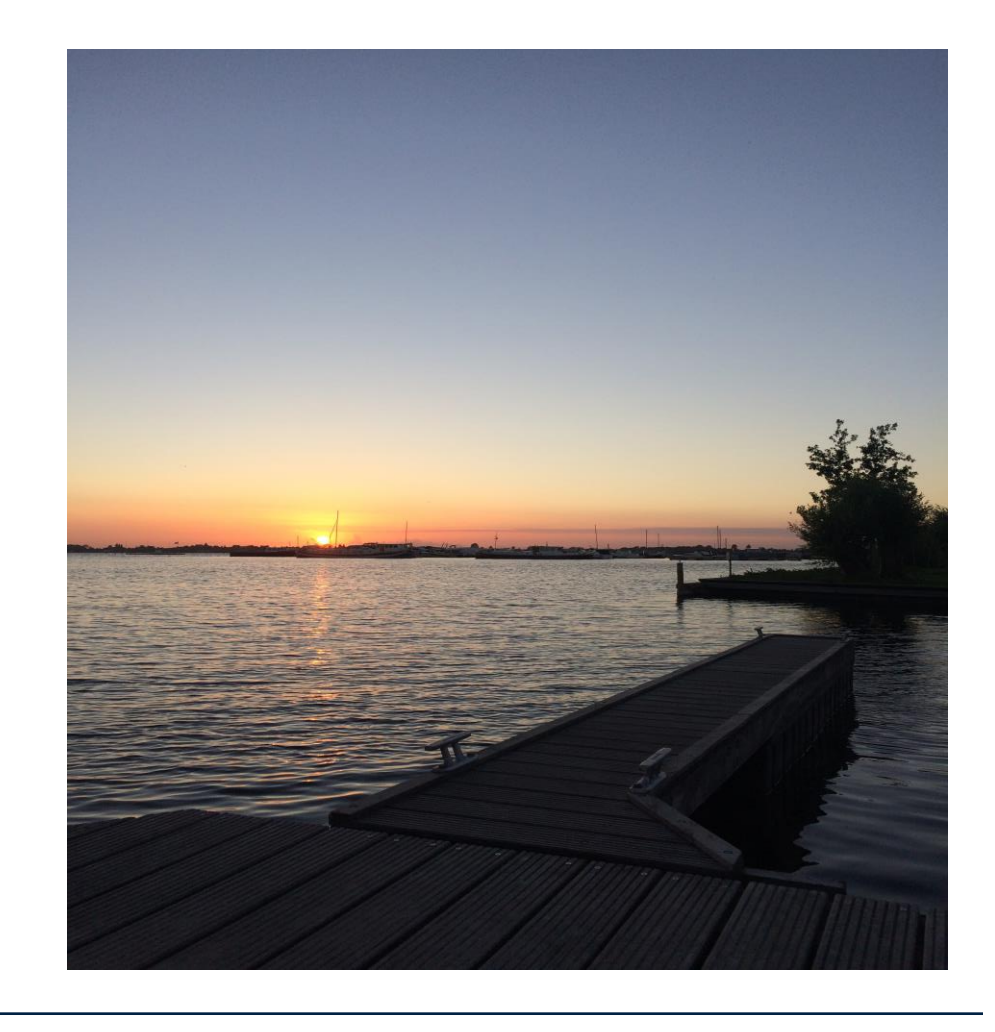

#### **Conclusion**

- It's possible to connect the **Oracle Cloud Free Tier** to your home network with the help of **IPv6** and a **WireGuard VPN**
- An implementation of **OSPF** did work for IPv4
- Unfortunately, there are **issues** with the WireGuard and **OSPFv3** (IPv6) implementation using an EdgeRouter
	- <https://github.com/WireGuard/wireguard-vyatta-ubnt/issues/86>
	- Looks like the issue is specific to Vyatta and the EdgeRouter implementation
- Find all detailed installation steps at:
	- [https://blog.dieschmitterlinge.de](https://blog.dieschmitterlinge.de/)

#### **What next?**

- **AVM** announced WireGuard for **FRITZ!OS** > 7.39 (lab)
	- Might **make things easier** for small networks
- As time allows:
	- Flash **OpenWRT** into my EdgeRouter-X
	- Consider **BGP** as replacement for the missing OSPFv3 capabilities
	- Learn Perl and fix the code **☺**
- May be, a version 2.0 of the presentation

# **Thanks for your attention!**

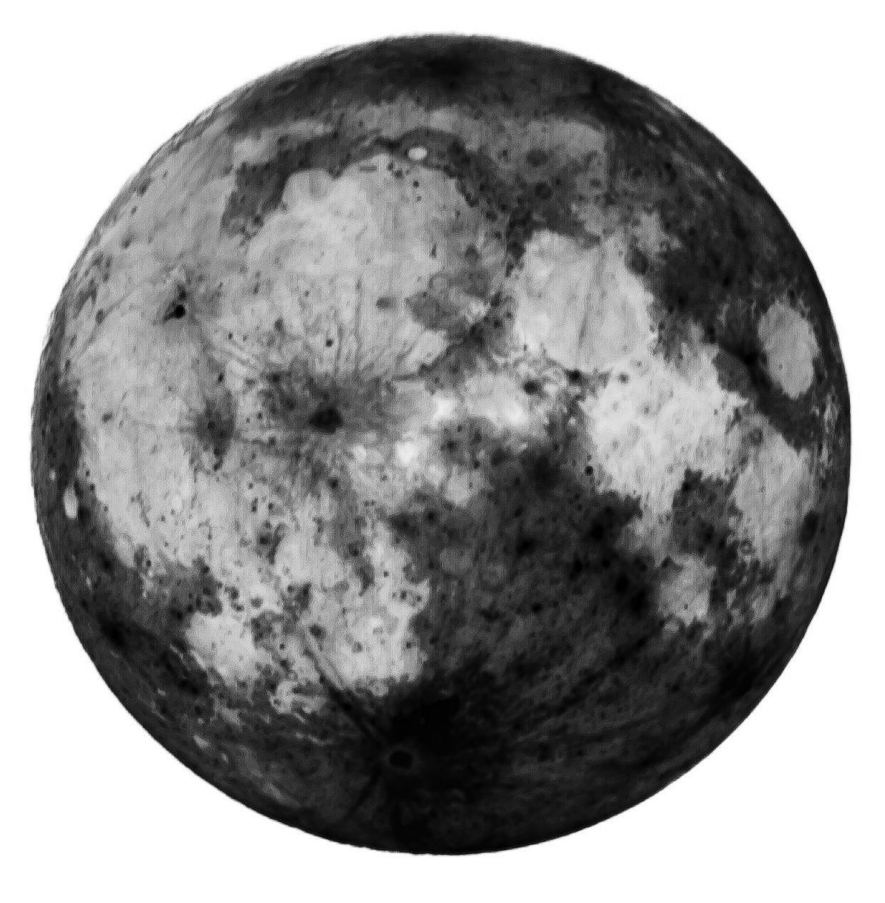